АНО ДПО «Сетевая-Академия ЛАНИТ-ТИССА)

(Наименование образовательного учреждения)

**ТВЕРЖДАЮ»** АНО ДПО «Сетевый Академия ЛАНИТ-ТИССА»  $\kappa$ <sup> $\Gamma$ </sup> ЖК. Костылев/  $20/\frac{2}{r}$ . 影 BAHUT-THE GAS ДОКУМЕНТОВ

Образовательная программа

дополнительного профессионального образования (повышения квалификации)

# «Пользователь ПК»

(Наименование программы)

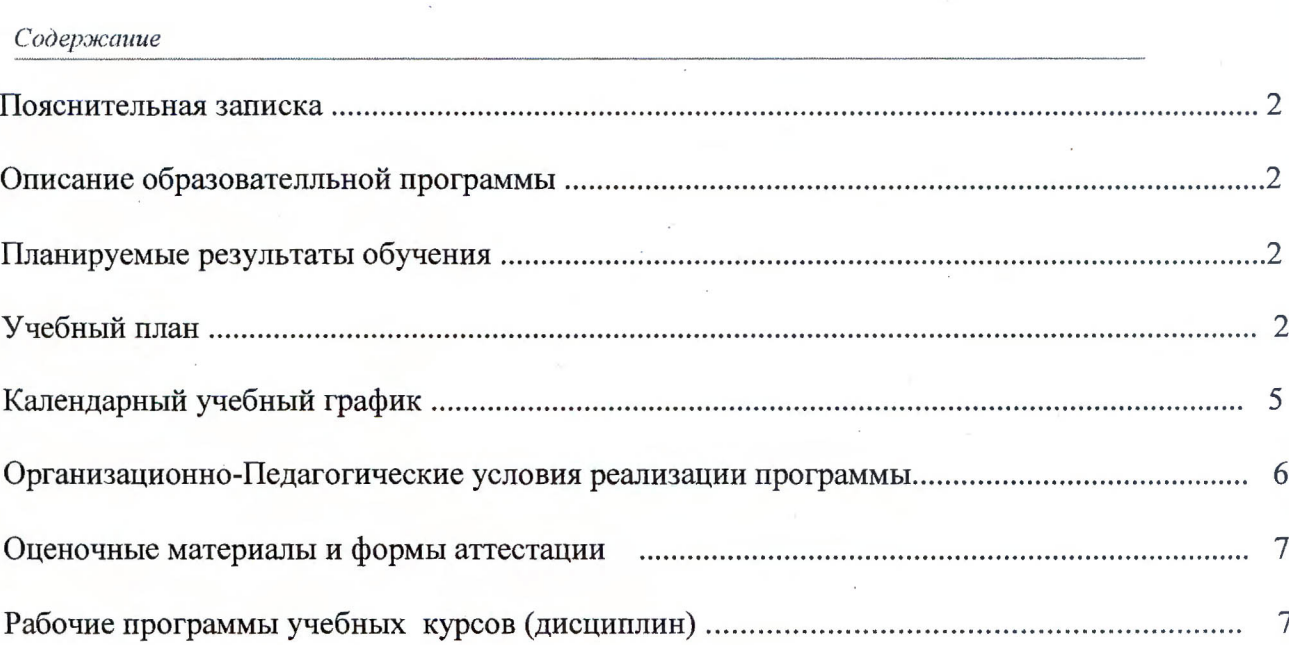

 $\mathbf 1$ 

#### *Пояснительная записка*

Настоящая образовательная программа (далее – Программа) разработана в соответствии с:

- 1. Федеральным законом от 29 декабря 2012 г. N 273-ФЗ «Об образовании в Российской Федерации»
- 2. Приказом Минобрнауки России от 1 июля 2013 г. N 499 «Об утверждении Порядка организации и осуществления образовательной деятельности по дополнительным профессиональным программам»
- 3. Уставом АНО ДПО «Сетевая Академия ЛАНИТ-ТИССА»

**Содержание Программы** представлено описанием программы, планируемыми результатами обучения, учебным планом, календарным учебным графиком, описанием организационнопедагогических условий реализации Программы, описанием оценочных материалов и форм аттестации, рабочими программами учебных курсов (дисциплин).

**Планируемые результаты обучения** представлены в виде общих для Программы компетенций, качественное изменение которых осуществляется в результате обучения по учебным курсам (дисциплинам), входящим в учебный план Программы. Также для каждого учебного курса (дисциплины) в рабочей программе представлен перечень профессиональных компетенций в рамках имеющейся квалификации, качественное изменение которых осуществляется в результате обучения по данному учебному курсу (дисциплине).

**Учебный план** Программы определяет перечень, трудоемкость, последовательность и распределение учебных курсов (дисциплин) и формы аттестации. Допускается формирование индивидуального учебного плана для каждого слушателя в пределах осваиваемой Программы. Содержание индивидуального учебного плана определяется АНО ДПО «Сетевая Академия ЛАНИТ-ТИССА» с учетом потребностей лица, организации, по инициативе которых осуществляется дополнительное профессиональное образование по настоящей Программе.

**Календарный учебный график** определяет основные параметры учебного процесса при организации занятий по освоению настоящей Программы, включая формы обучения, расписание занятий очных групп и т.п.

**Описание организационно-педагогических условий** реализации Программы определяет методические требования АНО ДПО «Сетевая Академия ЛАНИТ-ТИССА» к организации и проведению обучения по Программе и/или ее отдельным учебным курсам (дисциплинам).

**Оценочные материалы и формы аттестации** определяют структуру учебно-методических материалов, необходимых для проведения итоговой аттестации по Программе и контроля знаний по каждому учебному курсу (дисциплине) Программы, а также формы проведения итоговой аттестации и контроля знаний.

**Рабочие программы** учебных курсов (дисциплин) раскрывают рекомендуемую последовательность изучения разделов и тем каждого учебного курса (дисциплины).

## *Описание образовательной программы*

Данная программа предназначена для получения пользователями персональных компьютеров основных навыков работы в офисных приложениях.

Данная программа предназначена для специалистов, работающих в различных сферах и использующих в работе персональный компьютер.

Целью обучения является обеспечить слушателям уровень знаний и навыков, достаточный для уверенной и эффективной работы с персональным компьютером.

Предварительная подготовка слушателей:

- Основные представления о компонентах персонального компьютера
- Базовые умения работы в операционной системе

#### *Планируемые результаты обучения*

Ниже представлен перечень компетенций, качественное изменение которых осуществляется в результате обучения по учебным курсам (дисциплинам), входящим в учебный план Программы. В силу практикоориентированности данной Программы компетенции сформулированы в терминологии умений и соответствующих им знаний.

После обучения слушатель сможет:

- Работать с текстовым редактором
- Работать с электронными таблицами
- Готовить презентации
- Работать с электронной почтой
- Работать с базами данных

#### *Учебный план*

Форма аттестации: итоговая аттестация в форме последовательности тестов по каждому учебному предмету Программы

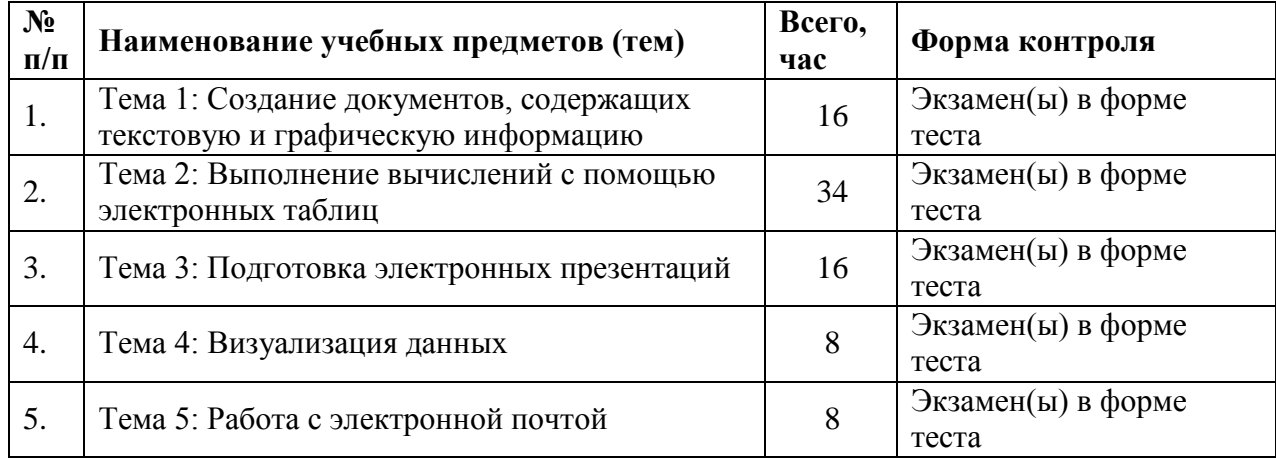

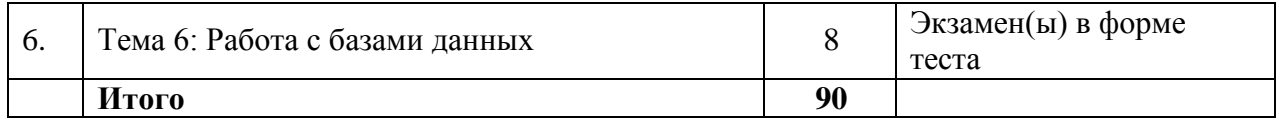

# *Тема 1: Создание документов, содержащих текстовую и графическую информацию*

В рамках первой темы рассматриваются вопросы создания, форматирования и оформления документов, осуществления проверки правописания, подготовки и выполнения печати документов, использования графических объектов, представления информации в табличном виде.

Для прохождения обучения по Теме 1 «Создание документов, содержащих текстовую и графическую информацию» слушатель должен успешно завершить обучение на одном или нескольких учебных курсах (дисциплинах) из следующего списка общей продолжительностью не менее 16 академических часов:

- $\Box$  Word 1 Microsoft Word для пользователя. Базовый курс 8 академических часов
- $\Box$  Word 1P Microsoft Word для пользователя. Базовый курс. Персональное обучение. 16 академических часов
- $\Box$  Word 2 Microsoft Word для пользователя. Расширенный курс 8 академических часов
- $\Box$  Word 2P Microsoft Word. Расширенный курс. Персональное обучение. 16 академических часов

## *Тема 2: Выполнение вычислений с помощью электронных таблиц*

В рамках второй темы рассматриваются вопросы создания электронных таблиц, осуществления ввода и редактирования, поиска, сортировки и фильтрации данных, представления данных в графическом виде, выполнения вычислений, использования функций, вычисления итогов, выполнения консолидации и структурирования данных, построения сводных таблиц, проведения анализа данных, выполнения импорта и экспорта данных, подготовки данных к печати, осуществления защиты данных, использования макросов, применения шаблонов.

Для прохождения обучения по Теме 2«Выполнение вычислений с помощью электронных таблиц» слушатель должен успешно завершить обучение на одном или нескольких учебных курсах (дисциплинах) из следующего списка общей продолжительностью не менее 34 академических часа:

- $\Box$  Excel 1 Microsoft Excel для пользователя. Базовый курс 8 академических часов
- $\Box$  Excel 2 Microsoft Excel для пользователя. Расширенный курс 16 академических часов
- $\Box$  Excel 1P Microsoft Excel для пользователя. Базовый Курс. Персональное обучение-16 академических часов
- $\square$  Excel 2P Microsoft Excel 2010 для пользователя. Расширенный курс. Персональное обучение. - 16 академических часов
- **Excel 3P Microsoft Excel для пользователя. Курс для профессионалов.** Персональное обучение- 16 академических часов
- $\Box$  Excel 3 Microsoft Excel для пользователя. Курс для профессионалов- 8 академических часов
- $\Box$  Excel M1 Работа с таблицами Excel-4 академических часа
- $\Box$  Excel M3 Макросы и элементы управления в Microsoft Excel 8 академических часов
- Excel M4 Сводные таблицы- 4 академических часа
- Excel 4 Применение макросов и элементов управления в электронных таблицах Microsoft Excel- 8 академических часов
- Excel 5 Применение встроенных и пользовательских функций для обработки и анализа корпоративных данных в программе Microsoft Excel- 8 академических часов
- $\Box$  Excel 6 Применение сводных таблиц Microsoft Excel в бизнес-анализе- 8академических часов
- $\Box$  Excel7 Визуализация количественных данных в программах пакета MS Office 2010-8 академических часов

# *Тема 3: Подготовка электронных презентаций*

В рамках третьей темы рассматриваются вопросы разбиения работы над презентацией на этапы, создания презентации, работы с текстом и графическими объектами на слайдах, использования клипартов, рисунков и сложных объектов, установки цвета и фона в презентации, упорядочивания информации на слайде, вставки таблиц, работы с диаграммами, добавления анимации, звука и видео, добавления элементов навигации на слайды, осуществления широковещательного показа презентации, подготовки презентации к печати, подготовки презентации к демонстрации и показу, использования презентационного оборудования.

Для прохождения обучения по Теме 3«Подготовка электронных презентаций» слушатель должен успешно завершить обучение на одном или нескольких учебных курсах (дисциплинах) из следующего списка общей продолжительностью не менее 16 академических часов:

- $\Box$  PowerPoint 1 Microsoft PowerPoint для пользователя. Базовый курс 8 академических часов
- $\Box$  PowerPoint 1P Microsoft Power Point для пользователя. Базовый курс. Персональное обучение.-16 академических часов
- $\Box$  PowerPoint 2P Microsoft PowerPoint для пользователя. Расширенный курс. Персональное обучение.- 16 академических часов
- $\Box$  PowerPoint 2 Microsoft PowerPoint для пользователя. Расширенный курс- 8 академических часов

# *Тема 4: Визуализация данных*

В рамках четвертой темы рассматриваются вопросы построения схем и диаграмм, создания технической документации и бизнес-графики, обращения к внешним источникам данных с целью дальнейшей визуализации.

Для прохождения обучения по Теме 4«Визуализация данных» слушатель должен успешно завершить обучение на одном или нескольких учебных курсах (дисциплинах) из следующего списка общей продолжительностью не менее 8 академических часов:

Visio 07 Подготовка технической документации и бизнес-графики с использованием Microsoft Visio . Основной курс - 8 академических часов

- $\Box$  Visio 1 Microsoft Visio 2010 для пользователя 8 академических часов
- $\Box$  Visio 1P Microsoft Visio 2010 для пользователя. Персональное обучение -32 академических часа

# *Тема 5: Работа с электронной почтой*

В рамках пятой темы рассматриваются вопросы организации электронной почты, осуществления основных операций при работе с электронной почтой, использование адресных книг, календаря, дневника, настройки отправляемых сообщений, управления входящей почтой.

Для прохождения обучения по Теме 5 «Работа с электронной почтой» слушатель должен успешно завершить обучение на одном или нескольких учебных курсах (дисциплинах) из следующего списка общей продолжительностью не менее 8 академических часов:

- $\Box$  Outlook 13 Microsoft Outlook 2013 для пользователя академических 16 часов
- $\Box$  Outlook 10P Управление почтой и организация групповой работы с использованием Microsoft Outlook . Персональное обучение- 16 академических часов
- $\Box$  Outlook10 Управление почтой и организация групповой работы с использованием Microsoft Outlook - 8 академических часов

## *Тема 6: Работа с базами данных*

В рамках шестой темы рассматриваются вопросы построения баз данных, работы с таблицами, определения типов данных и свойств полей, управления вводом данных и связывание таблиц, создания, редактирования и выполнения запросов, создания и редактирования форм, создания и редактирования отчетов, обмена информацией с внешними источниками, автоматизации баз данных, защиты и организации общего доступа к информации.

Для прохождения обучения по Теме 6 «Работа с базами данных» слушатель должен успешно завершить обучение на одном или нескольких учебных курсах (дисциплинах) из следующего списка общей продолжительностью не менее 8 академических часов:

Access 1 Microsoft Access для пользователя. Базовый курс- 8 академических часов

Access 2 Microsoft Access для пользователя. Расширенный курс -16 академических часов

- $\Box$  Access 1P Microsoft Access для пользователя. Базовый курс. Персональное обучение.- 16 академических часов
- $\Box$  Access 2P Microsoft Access для пользователя. Расширенный курс. Персональное обучение.- 32 академических часа

#### *Календарный учебный график*

Учебный год: круглогодичное обучение.

Продолжительность Программы: 120 академических часов.

Сменность занятий (при очной форме обучения): I смена.

Количество учебных дней в неделю при очном обучении: 5 дней.

Форма организации образовательного процесса: очное обучение по мере комплектования групп, заочное обучение, дистанционное обучение.

Начало учебных занятий: 9.00

Окончание учебных занятий: 17.00

Продолжительность урока: 1 час 30 минут (2 академических часа).

Продолжительность перемен: 30 минут, перерыв на обед – 60

минут. Расписание занятий для очных групп:

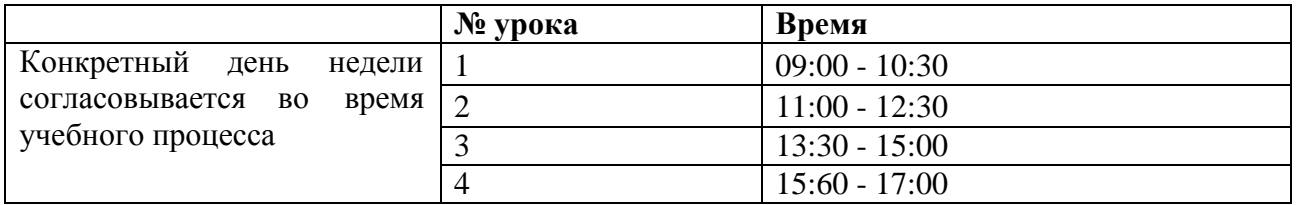

## *Организационно-педагогические условия реализации Программы*

При реализации Программы применяется форма организации образовательной деятельности, основанная на модульном принципе представления содержания образовательной программы и построения учебных планов, использовании различных образовательных технологий, в том числе дистанционных образовательных технологий и электронного обучения. Каждый модуль соответствует отдельному учебному курсу (дисциплине) Программы. При этом модули сгруппированы по учебным курсам (темам) с целью обеспечить комплексную подготовку слушателей в необходимом для достижения целей Программы объеме.

Учебные материалы по каждому курсу (дисциплине) Программы включают: рабочую программу, раздаточные материалы по курсу, методические материалы по курсу, данные примеров по курсу. Учебное пособие по каждому курсу выдается слушателям в бумажном или электронном виде в зависимости от специфики курса и формы обучения. Выдача учебных пособий регламентируется внутренними нормативными актами Учебного центра.

Занятия по каждому курсу (дисциплине), входящему в состав Программы, проводятся преподавателями, предварительно подтвердившими свою квалификацию в объеме, достаточном для рабочей программы соответствующего курса. В числе базовых требований ко всем преподавателям – требование обязательного прохождения программы «Train the Trainer» в форме учебного курса и пробной лекции, а также сдачи технических сертификационных тестов по продукту или технологии, рассматриваемым в курсе.

Обучение в очной форме проводится в учебных компьютерных классах, оборудованных персональными компьютерами на каждом рабочем месте слушателя, подключенными к локальной сети Учебного центра с доступом в интернет. Дополнительно учебный класс оборудуется персональным компьютером на рабочем месте преподавателя с подключенным к нему проектором. В зависимости от специфики курса в учебном классе устанавливается необходимое программное обеспечение и/или оборудование.

#### *Оценочные материалы и формы аттестации*

Итоговая аттестация по Программе состоит из комплекса экзаменов по каждому учебному курсу (дисциплине) Программы. В случае обучения по индивидуальному учебному плану слушатель сдает только экзамены по учебным курсам (дисциплинам), которые включены в его индивидуальный учебный план.

Итоговая аттестация слушателей проводится в соответствии с "Положением о порядке проведения учебных занятий, текущей, промежуточной и итоговой аттестаций слушателей АНО ДПО «Сетевая Академия ЛАНИТ-ТИССА».

Экзамен по каждому учебному курсу (дисциплине) Программы проводится в форме тестирования. Тестирование может проводиться в электронном виде с использованием дистанционных образовательных технологий.

Для проведения экзамена по каждому учебному курсу (дисциплине) Программы разрабатываются оценочные материалы в форме теста. Оценочные материалы разрабатываются с учетом методических требований, установленных АНО ДПО «Сетевая Академия ЛАНИТ-ТИССА».

В случае успешной сдачи экзамена по отдельному учебному курсу (дисциплине) слушателю выдается сертификат о прохождении обучения по данному курсу по образцу, который установлен АНО ДПО «Сетевая Академия ЛАНИТ-ТИССА».

В случае успешного прохождения итоговой аттестации, т.е. успешной сдачи экзаменов по всем учебным курсам (дисциплинам) Программы, слушатель получает удостоверение о повышении квалификации. В случае неуспешного прохождения итоговой аттестации слушатель получает справку о прохождении обучения по данной Программе.

#### *Рабочие программы учебных курсов (дисциплин)*

#### **Рабочая программа курса**

## **Excel 1 Microsoft Excel для пользователя. Базовый курс**

Целью курса является освоение интерфейса, получение основных навыков работы по построению таблиц, вводу данных и их форматированию, а также изучение методов работы с формулами и функциями.

#### **Предварительная подготовка слушателя:**

Слушатель должен иметь:

- Знание основ работы с персональным компьютером
- Умение работать в среде ОС Windows

#### **Планируемые результаты обучения:**

7 данному учебному курсу (дисциплине). В силу практикоориентированности данного курса Ниже представлен перечень профессиональных компетенций в рамках имеющейся квалификации, качественное изменение которых осуществляется в результате обучения по

компетенции сформулированы в терминологии умений и соответствующих им знаний.

После изучения курса слушатель сможет:

- $\Box$  работать с интерфейсом Excel;
- создавать, открывать и сохранять рабочую книгу;
- перемещаться по листам рабочей книги;
- работать с несколькими открытыми книгами;
- создавать таблицы, вводить и редактировать данные, использовать Автозаполнение;
- использовать формулы с относительными и абсолютными ссылками на ячейки;
- использовать имена ячеек;
- использовать Автосуммирование, функции МИН, МАКС, СРЗНАЧ, СЧЕТ
- выделять несколько диапазонов и видеть «быстрые» итоги;
- использовать условное форматирование;
- применять Тему и стили;
- сортировать и фильтровать данные;
- создавать диаграммы различных типов и видов;
- настраивать вид рабочего окна Excel
- настраивать параметры печати и печать таблицы

#### **Продолжительность курса:** 8 академических часов (1 день)

#### **Содержание:**

## **Тема 1: Общие сведения о Microsoft Excel**

- o Обзор новых возможностей Excel
- o Назначение и основные функции электронных таблиц o Запуск Microsoft Excel
- o Интерфейс Microsoft Excel
- o Лента в Microsoft Excel
- o Создание пользовательской вкладки и групп инструментов
- o Панель быстрого доступа
- o Вкладка Файл (File) и представление **Backstage**
- o Отображение диалоговых окон, областей задач и экранных подсказок
- o Справка Microsoft Excel

## **Тема 2: Работа с книгами**

- o Структура рабочей книги
- o Манипуляции с листами рабочей книги
- o Сохранение рабочей книги
- o Новые форматы файлов и новые параметры сохранения
- o Сохранение файлов в Microsoft Excel в формате предыдущих версий
- o Открытие и закрытие рабочей книги
- o Создание рабочей книги
- o Переход между книгами
- o Использование масштаба
- o Режимы просмотра книги

## **Тема 3: Ввод и редактирование данных**

- o Выделение элементов рабочего листа
- o Ввод и редактирование данных
- o Перемещение, копирование и удаление данных
- o Использование **Буфера обмена**
- o Средства автозаполнения
- o Параметры автозаполнения
- o Создание пользовательского списка
- o Изменение ширины столбцов и высоты строки
- o Вставка и удаление элементов рабочего листа

#### **Тема 4: Форматирование данных**

- o Форматы данных в электронных таблицах
- o Форматирование числовых данных
- o Форматирование текстовых данных
- o Создание пользовательского формата данных
- o Объединение ячеек
- o Границы и заливка ячеек
- o Копирование форматов
- o Удаление форматирования данных
- o Поиск и замена форматов
- o Применение Темы
- o Применение стиля к таблице
- o Применение стилей к ячейкам
- o Условное форматирование

## **Тема 5: Вычисления в Microsoft Excel**

- o Ввод и редактирование формул
- o Копирование и перемещение формул
- o Относительные и абсолютные ссылки
- o Создание ссылок на другие листы
- o Вычисления с использованием функций
- o Мастер функций
- o Быстрые итоги
- o Использование формул для условного форматирования

## **Тема 6: Поиск сортировка и фильтрация данных**

- o Поиск и замена данных
- o Сортировка данных
- o Фильтрация данных

#### **Тема 7: Графическое представление данных**

- o Диаграммы в Microsoft Excel
- o Создание и редактирование диаграмм
- o Элементы диаграмм
- o Редактирование диаграмм
- o Изменение представления данных в диаграмме
- o Изменение макета, стиля и цветов диаграммы
- o Форматирование элементов диаграммы
- o Использование спарклайнов
- o Создание графических объектов

#### **Тема 8: Шаблоны**

- o Понятие шаблона
- o Использование шаблонов рабочей книги
- o Шаблон рабочей книги
- o Шаблон листа рабочей книги
- o Шаблон диаграммы

# **Тема 9: Настройка рабочего окна**

- o Вставка примечаний
- o Закрепление строк и столбцов
- o Разделение окна
- Упорядочивание окон
- o Скрытие и отображение строк, столбцов и рабочих листов

#### **Тема 10: Подготовка к печати и печать таблиц**

- o Предварительный просмотр
- o Печать заголовков строк и столбцов
- o Печать сквозных строк и столбцов
- o Изменение ориентации страницы
- o Создание верхних и нижних колонтитулов
- o Настройка полей
- o Добавление, удаление и перемещение разрывов страниц
- o Печать книги, листа, диапазона и примечаний
- o Масштабирование при печати

## **Рабочая программа курса**

#### **Excel 2 Microsoft Excel для пользователя. Расширенный курс**

Целью курса является обеспечение слушателей необходимыми знаниями и умениями, необходимыми для объединения данных при помощи структур, создания и использования сводных таблиц, различных функций, использования возможностей анализа данных, которые предоставляет Excel.

#### **Предварительная подготовка слушателя:**

Слушатель должен иметь:

- Знание основ работы с персональным компьютером
- $\Box$  Умение работать в среде ОС Windows

Желательно до начала обучения прослушать базовый курс Excel 1 «Microsoft Excel для пользователя»

#### **Планируемые результаты обучения:**

Ниже представлен перечень профессиональных компетенций в рамках имеющейся квалификации, качественное изменение которых осуществляется в результате обучения по данному учебному курсу (дисциплине). В силу практикоориентированности данного курса компетенции сформулированы в терминологии умений и соответствующих им знаний.

После изучения курса слушатель сможет:

- добавлять промежуточные итоги и консолидировать данные;
- создавать структуры и таблицы;
- создавать сводные таблицы и изменять их структуру;
- использовать именованные диапазоны;
- применять функции даты и времени, ссылок и массивов;
- создавать формулы с внешними ссылками;
- устанавливать защиту на открытие и изменение книги, а также защищать ячейки, формулы и структуру книги;
- обнаруживать и исправлять ошибки в формулах;
- П импортировать и экспортировать данные;
- анализировать данные.

## Продолжительность курса: 16 академических часов (2 дня)

#### Содержание:

#### □ Тема 1: Вычисление итогов, консолидация и структурирование данных

- о Добавление промежуточных итогов
- о Консолидация данных нескольких листов
- о Автоматическое создание структуры
- о Создание структуры вручную

## $\Box$  Тема 2: Работа с таблицами Excel

- о Создание таблицы
- о Стили таблиц
- о Параметры стилей таблицы
- о Строка итогов таблицы Структурированные ссылки
- о Преобразование таблицы в диапазон ячеек

## □ Тема 3: Именованные диапазоны

- о Именованные диапазоны
- Создание именованного диапазона
- о Управление именованными диапазонами
- Поиск и выделение именованных диапазонов
- Использование именованных диапазонов в построении формул  $\Omega$

#### □ Тема 4: Использование условных и вложенных функций

- о Использование условных функций
- ФУНКЦИЯ СЧЕТЕСЛИ (COUNTIF)  $\overline{O}$
- ФУНКЦИЯ СУММЕСЛИ (SUMIF), СУММЕСЛИМН  $\Omega$
- **ФУНКЦИЯ ЕСЛИ (IF)**  $\overline{O}$
- Функции **И** (AND) и ИЛИ (OR)  $\Omega$
- Использование вложенных функций

#### □ Тема 5: Функции ссылок и массивов, даты и времени, статистические функции

- о Статистические функции
- о Функции ссылок и массивов
- о Динамические именованные диапазоны
- о Функции даты и времени

#### □ Тема 6: Связь рабочих книг

- о Связывание процесс создания формулы с внешними ссылками
- Алгоритмы создания формул с внешними ссылками  $\Omega$
- о Открытие, изменение и сохранение связанных книг
- Запрос на обновление и обновление связей  $\overline{O}$
- Разрыв связей  $\Omega$

#### □ Тема 7: Поиск и исправление ошибок

- о Типы ошибок
- о Поискошибок
- о Смарт-теги проверки ошибок
- Влияющие и зависимые ячейки  $\overline{O}$
- Отслеживание зависимостей  $\Omega$
- Контрольное значение
- □ Тема 8: Защита данных, контроль вычислений и ввода данных
- o Виды защиты книги
- o Защита на открытие книги
- o Отмена защиты книги
- o Защита на изменение книги
- o Защита книги на внесение изменений в структуру
- o Защита ячеек и формул
- o Скрытие формул
- o Защита листа
- o Смарт-теги
- o Ограничения на ввод данных
- o Скрытие листа

# **Тема 9: Импорт и экспорт данных**

- o Импорт данных из текстовых файлов
- o Работа с мастером текста. Шаг 1
- o Работа с мастером текста. Шаг 2
- o Работа с мастером текста. Шаг 3
- o Экспорт данных из Excel
- o Создание веб-запроса
- o Разделение данных по столбцам

# **Тема 10: Создание пользовательских форматов данных**

- o Пользовательские форматы данных в Excel
- o Создание пользовательского формата данных
- o Настройка пользовательских числовых форматов
- o Отображение дат и времени
- o Цвет шрифта в пользовательских форматах
- o Условия в пользовательских форматах
- o Текст в пользовательских форматах
- o Удаление пользовательского формата данных

## **Тема 11: Математические и текстовые функции, функции свойств и значений**

- o Математические функции
- o Функции проверки свойств и значений
- o Текстовые функции

#### **Тема 12: Использование фильтров и сопоставления данных**

- o Расширенный фильтр
- o Фильтр уникальных значений
- o Удаление повторяющихся значений
- o Сравнение диапазонов
- o Функция СОВПАД

## **Тема 13: Сводные таблицы**

- o Сводные таблицы в Excel
- o Создание сводной таблицы
- o Изменение структуры сводной таблицы
- o Сортировка в сводной таблице
- o Фильтрация в сводной таблице
- o Срезы
- o Временные шкалы
- o Группировка данных в сводной таблице
- o Изменение итоговой функции
- o Дополнительные вычисления
- o Обновление данных сводной таблицы
- o Создание сводной диаграммы

# **Тема 14: Финансовые и статистические функции**

- o Статистические функции
- o Финансовые функции

# **Тема 15: Анализ "что если" и поиск решений**

- o Таблицы подстановки с одним входным параметром
- o Таблицы подстановки с двумя входными параметрами
- o Создание сценариев
- o Изменение, удаление, защита и скрытие сценария
- o Отчет по сценарию
- o Подбор параметра
- o Надстройка поиска решения
- o Поиск решения
- o Отчет о найденных решениях

# **Рабочая программа курса Word1 Microsoft Word для пользователя. Базовый курс**

Целью курса является освоение интерфейса, получение основных навыков работы по работе с документами, изучение методов ввода и редактирования текста, форматирования документа, вставки в документ списков и таблиц, проверки правописания и печати документа.

## **Предварительная подготовка слушателя:**

Слушатель должен иметь:

- Знание основ работы с персональным компьютером
- $\Box$  Умение работать в среде ОС Windows 7/Windows 8

## **Планируемые результаты обучения:**

Ниже представлен перечень профессиональных компетенций в рамках имеющейся квалификации, качественное изменение которых осуществляется в результате обучения по данному учебному курсу (дисциплине). В силу практикоориентированности данного курса компетенции сформулированы в терминологии умений и соответствующих им знаний.

После изучения курса слушатель сможет:

- Создавать, открывать и сохранять документы
- Выполнять редактирование и форматирование документа
- Использовать списки
- Вставлять в документ таблицы и форматировать их
- Работать с многостраничным документом
- Выполнять проверку правописания
- Настраивать параметры страницы документа и готовить документ к печати

## **Продолжительность курса:** 8 академических часов (1 день)

## **Содержание:**

## **Тема 1: Общие сведения о Microsoft Word**

- o Назначение и новые возможности программы
- o Запуск Microsoft Word
- o Интерфейс программы
- Лента в Microsoft Word  $\Omega$
- Панель быстрого доступа в Microsoft Word  $\overline{O}$
- Отображение диалоговых окон, областей задач и контекстных подсказок  $\overline{O}$
- **o** Справка Microsoft Word
- о Выход из программы Microsoft Word

# □ Тема 2: Создание документа

- о Создание новых документов
- Открытие и закрытие документов  $\Omega$
- Сохранение документа  $\mathbf{o}$
- о Выбор формата файла при сохранении
- Автосохранение  $\overline{O}$
- Ввод текста. Создание и удаление абзацев  $\overline{O}$
- Работа с PDF файлами  $\Omega$

# □ Тема 3: Работа с существующим документом

- Режимы просмотра документа  $\overline{O}$
- Масштабирование документа  $\overline{O}$
- Перемещение по документу  $\Omega$
- Выделение текста в документе  $\overline{O}$
- Удаление фрагментов текста, режим Замена/Вставка  $\Omega$
- Отмена и возврат действий  $\Omega$
- Перемещение и копирование текста  $\overline{O}$
- Перемещение и копирование текста с использованием буфера обмена  $\overline{O}$
- Поиск и замена текста  $\Omega$
- Автозамена текста  $\overline{O}$
- Экспресс-блоки  $\Omega$

## □ Тема 4: Форматирование документа

- Основы форматирования  $\overline{\mathbf{O}}$
- Сведения о шрифтах  $\overline{O}$
- Шрифтовое оформление документа  $\mathbf{o}$
- Текстовые эффекты  $\Omega$
- Копирование и очистка формата  $\mathbf{o}$
- Смена регистра текста  $\Omega$
- Получение сведений о форматировании текста  $\mathbf 0$
- Автоформат  $\Omega$
- Вставка символов  $\Omega$
- Форматирование абзацев  $\Omega$
- Табуляция  $\Omega$
- Оформление текста в рамку  $\overline{O}$
- Маркированные списки  $\mathbf{o}$
- Нумерованные списки  $\Omega$
- Многоуровневые списки  $\mathbf{o}$
- Сортировка текста  $\Omega$

## □ Тема 5: Оформление документа

- о Использование шаблона
- Вставка разрыва страницы  $\Omega$
- Разделы в документе  $\overline{O}$
- Настройка параметров страницы  $\overline{O}$
- Работа с колонтитулами  $\overline{O}$
- Нумерация страниц  $\mathbf{o}$
- o Использование тем
- o Титульная страница
- o Использование стилей

# **Тема 6. Проверка правописания и печать документа**

- o Контроль грамматики
- o Контроль орфографии
- o Проверка правописания
- o Вспомогательные словари
- o Редактирование вспомогательного словаря
- o Перевод текста
- o Использование тезауруса
- o Предварительный просмотр и печать документа
- o Масштабирование при печати

# **Тема 7: Представление текста в таблицах и колонках**

- o Вставка таблицы
- o Преобразование текста в таблицу
- o Перемещение по таблице
- o Выделение таблицы и ее элементов
- o Вставка элементов таблицы
- o Удаление элементов таблицы
- o Объединение и разбиение ячеек
- o Изменение размеров строк и столбцов
- o Выравнивание таблицы и содержимого в ячейках
- o Форматирование таблицы
- o Стили таблиц
- o Представление текста в колонках
- **Тема 8: Работа с графикой и объектами**
	- o Вставка картинок из галереи клипов Office.com
	- o Вставка рисунка из файла
	- o Форматирование рисунка
	- o Изменение параметров цвета рисунка
	- o Операции с рисунками в документе
	- o Добавление подложки
	- o Связывание рисунка и документа
	- o Вставка объекта SmartArt
	- o Форматирование объекта SmartArt
	- o Создание объекта WordArt
	- o Вставка снимков экрана
	- o Вставка фигуры Надпись
	- o Вставка и форматирование диаграммы

# **Рабочая программа курса**

# **PowerPoint 1 Microsoft PowerPoint для пользователя. Базовый курс**

На этом курсе слушатели приобретут практические навыки работы по созданию презентаций. Познакомятся с интерфейсом программы, освоят методы ввода текста в слайды, редактирования и форматирования текстовых и графических объектов, вставки в слайды презентации фигур, изображений из Интернета, рисунков из файлов, таблиц, проверки правописания и печати презентации, анимации и демонстрации презентации.

# Предварительная подготовка слушателя:

Слушатель должен иметь:

- В Знание основ работы с персональным компьютером
- $\Box$  Умение работать в среде ОС Windows XP, Vista, или Windows 7 или 8.

Желательно до начала обучения прослушать курсы Excel 1 «Excel для пользователя. Базовый курс», Word 1 «Word для пользователя. Базовый курс»

#### Планируемые результаты обучения:

Ниже представлен перечень профессиональных компетенций в рамках имеющейся квалификации, качественное изменение которых осуществляется в результате обучения по данному учебному курсу (дисциплине). В силу практикоориентированности данного курса компетенции сформулированы в терминологии умений и соответствующих им знаний.

После изучения курса слушатель сможет:

- Планировать работу над презентацией
- □ Создавать и сохранять презентацию
- □ Создавать презентации на базе шаблонов и использовать темы для оформления
- □ Создавать слайды с учетом требований к оформлению текста, графических элементов и дизайна слайдов в елом
- Выполнять ввод, редактирование и форматирование текста на слайдах презентаций
- П Использовать маркированные и нумерованные списки
- Вставлять в слайды таблицы и форматировать их
- Вставлять изображения из Интернета, рисунки и объекты WordArt
- Вставлять диаграммы
- Потовить раздаточные материалы и выполнять печать
- □ Применять к объектам слайда простые эффекты анимации и настраивать их
- Выполнять показ презентации

#### Продолжительность курса: 8 академических часов (1 день)

#### Содержание:

## □ Тема 1: Этапы работы над презентацией

- **o** PowerPoint и презентации
- о Что такое презентация?
- о Что такое презентация PowerPoint?
- о Этапы создания презентаций
- о Структура презентации
- о Использование «Правила 2/3»
- Баланс силы воздействия на слушателей  $\Omega$
- Подготовка материалов для слайдов  $\Omega$
- Дизайн презентации  $\Omega$
- Разработка слайдов  $\overline{O}$
- о Повестка дня и резюме

## $\Box$  Тема 2: Интерфейс программы PowerPoin

- о Новые возможности программы Microsoft PowerPoint
- Запуск Microsoft PowerPoint в ОС Windows XP/7  $\Omega$
- Запуск Microsoft PowerPoint в ОС Windows 8  $\overline{O}$
- Начало работы в PowerPoint  $\overline{O}$
- o Интерфейс программы PowerPoint
- o Лента (Ribbon)
- o Отображение ленты
- o Отображение диалоговых окон, областей задач и контекстных подсказок
- o Контекстные вкладки
- o Вкладка Файл (File)
- o Панель быстрого доступа в Microsoft PowerPoint
- o Строка состояния в Microsoft PowerPoint
- o Выход из программы Microsoft PowerPoint
- o Справка Microsoft PowerPoint

# **Тема 3: Создание презентации**

- o Открытие и закрытие презентации
- o Создание презентации
- o Перемещение между открытыми презентациями
- o Создание презентации из структуры, созданной в Microsoft Word
- o Сохранение презентации
- o Основные форматы файлов презентаций
- o Проверка совместимости
- o Преобразование файлов
- o Сохранение презентации в формате предыдущих версий
- o Применение тем
- o Компоненты тем

# **Тема 4: Работа с презентацией**

- o Режимы просмотра презентации
- o Перемещение по презентации и порядок слайдов
- o Работа со слайдами
- o Вставка слайдов из других презентаций
- Вставка разделов

## **Тема 5: Работа с текстом на слайдах**

- o Принцип читабельности
- o Ввод текста на слайде
- o Выделение текста
- o Редактирование текста на слайдах
- o Форматирование шрифтов
- o Форматирование абзацев
- o Применение экспресс-стилей к тексту
- o Формат по образцу
- o Поиск и замена текста
- o Поиск и замена шрифтов
- o Маркированные списки
- o Нумерованные списки
- o Форматирование списков
- o Использование горизонтальной линейки
- o Работа с надписями
- o Форматирование надписей
- o Изменение размеров, перемещение и удаление надписей
- o Настройка автоподбора текста

## **Тема 6: Работа с графическими объектами**

o Использование графических объектов на слайдах

- o Рисование фигур
- o Выделение и изменение фигур
- o Изменение размеров фигуры
- o Форматирование фигур
- o Добавление эффектов к фигурам
- o Дополнительные параметры заливки фигур
- o Перемещение, копирование и удаление фигур
- o Выравнивание и распределение фигур
- o Выравнивание фигур по сетке и направляющим
- o Поворот и отражение фигур
- o Соединение фигур
- o Изменение порядка размещения фигур
- o Группировка фигур
- o Создание новых фигур
- **Тема 7. Вставка изображений, рисунков и объектов WordArt**
	- o Графические объекты в презентации
	- o Вставка изображений из Интернета
	- o Вставка рисунка из файла
	- o Форматирование рисунков и изображений
	- o Добавление снимков экрана
	- o Оптимизация графики
	- o Работа с объектом WordArt
	- o Создание фотоальбома
- o Оптимальное использование графических объектов на слайдах

#### **Тема 8: Упорядочивание информации на слайде и вставка таблиц**

- o Баланс пустого пространства слайда и объектов
- o Выравнивание объектов на слайде
- o Вставка таблиц
- o Выделение элементов таблицы и перемещение по таблице
- o Вставка и удаление строк и столбцов
- o Объединение и разбиение ячеек
- o Изменение размеров строк и столбцов
- o Стили таблиц
- o Заливки и границы таблицы
- o Вставка таблицы из Microsoft Word
- o Вставка таблицы из Microsoft Excel
- o Использование таблиц в презентации

## **Тема 9: Работа с диаграммами**

- o Создание диаграмм
- o Редактирование диаграмм
- o Форматирование диаграмм
- o Внедренные объекты
- o Связанные объекты
- o Вставка диаграмм из Microsoft Excel
- o Использование диаграмм в презентациях
- o Упрощение диаграммы

# **Тема 10: Печать презентации и подготовка раздаточных материалов**

- o Создание заметок к слайдам
- o Проверка орфографии
- o Настройка автозамены
- o Смарт-тег автозамены
- o Настройка размеров слайдов
- o Изменение размера слайда
- o Предварительный просмотр
- o Установка параметров печати
- o Создание выдач в Microsoft Word
- o Создание документа PDF
- o Подготовка раздаточных материалов

# **Тема 11: Подготовка презентации к демонстрации и показу**

- o Анимация объектов слайда
- o Настройки эффектов анимации объектов
- o Применение эффектов перехода между слайдами
- o Показ слайдов, меню показа, рукописные примечания

# **Рабочая программа курса**

# **Outlook 13 Microsoft Outlook 2013 для пользователя. Microsoft Outlook**

На этом курсе слушатели освоят интерфейс, обучатся основным навыкам работы с Outlook, работе по созданию, форматированию, пересылке, отправке ответов, упорядочиванию электронной почты. Также слушатели приобретут новые навыки работы с Календарем, Задачами и Заметками, научатся использовать Контакты для хранения и обмена контактной информацией, печатать элементы Outlook , обеспечивать общий доступ к папкам.

## **Предварительная подготовка слушателя:**

Слушатель должен иметь:

- Знание основ работы с персональным компьютером
- Умение работать в среде ОС Windows
- Умение работать в Интернете
- Базовые навыки работы с Word

Желательно до начала обучения прослушать курс Word1 «Microsoft Word для пользователя. Базовый курс»

## **Планируемые результаты обучения:**

Ниже представлен перечень профессиональных компетенций в рамках имеющейся квалификации, качественное изменение которых осуществляется в результате обучения по данному учебному курсу (дисциплине). В силу практикоориентированности данного курса компетенции сформулированы в терминологии умений и соответствующих им знаний.

После изучения курса слушатель сможет:

- работать с электронной почтой
- использовать параметры отправки почтовых сообщений
- выполнять сортировку, фильтрацию, поиск сообщений
- упорядочивать сообщения по папкам, в том числе и с использованием правил
- пользоваться различными адресными книгами
- использовать базу данных **Контакты**
- работать с **Календарем** с использованием нововведений
- использовать методы, облегчающие управление элементами **Календаря**
- работать с **Задачами** с использованием нововведений
- работать с Заметками
- **ВЫПОЛНЯТЬ архивацию элементов Outlook**
- **Выполнять печать элементов Outlook**
- выполнять дополнительные настройки Outlook

**Продолжительность курса:** академических 16 часов (2 дня)

## **Содержание:**

## **Тема 1. Общие сведения о Microsoft Outlook и электронной почте**

- o Электронная почта. Адреса
- o Как работает электронная почта
	- o Учетные записи в Microsoft Outlook
- o Веб-почта
- o Назначение и основные функции Microsoft Outlook
- o Новые возможности Microsoft Outlook
- o Подключение учетной записи в Outlook

# **Тема 2. Интерфейс программы и настройка параметров Microsoft Outlook**

- o Запуск Microsoft Outlook
- o Интерфейс Microsoft Outlook
- o Параметры Microsoft Outlook
- o Справка Microsoft Outlook

## **Тема 3. Работа с входящими сообщениями электронной почты**

- o Окно сообщения
- o Форматы сообщений
- o Создание и отправка сообщения
- o Вложение файла в сообщение
- o Получение сообщений
- o Способы чтения сообщений
- o Быстрые действия при работе с сообщениями
- o Управление статусом сообщения
- o Ответ на сообщение
- o Пересылка сообщения
- o Действия с вложениями

## **Тема 4. Адресные книги**

- o Адресные книги в Outlook
- o Глобальный список адресов
- o Поиск в адресной книге
- o Представление Люди
- o Представления контактов
- o Создание Контакта
- o Создание контакта из сообщения электронной почты
- o Редактирование контакта
- o Создание сообщения контакту
- o Визитная карточка
- o Вложение визитной карточки в сообщение
- o Создание группы контактов
- Печать контактной информации

## **Тема 5. Дополнительные параметры сообщений**

o Бланки и темы сообщений

- o Форматирование текста сообщений
- o Черновики сообщений
- o Автоматическая подпись к сообщению
- o Вложение элемента Outlook в сообщение
- o Настройка параметра Важность
- o Настройка параметра К исполнению
- o Параметры отправки
- o Повторная отправка сообщений
- o Уведомления о доставке и прочтении сообщения
- o Беседы
- o Команда Очистить беседу
- o Кнопки голосования
- Просмотр результатов голосования

# **Тема 6. Работа с электронными сообщениями**

- o Представления папок сообщений
- o Группировка сообщений
- o Сортировка сообщений
- o Фильтрация сообщений
- o Отображение и скрытие столбцов
- o Создание представления
- o Работа с папками сообщений
- o Управление быстрыми действиями
- o Правила для обработки сообщений
- o Создание правил для обработки сообщений
- o Управление созданными правилами
- o Поиск сообщений
- o Расширенный поиск
- o Фильтрация нежелательной почты
- o Список заблокированных отправителей
- o Список надёжных отправителей
- o Печать сообщений

#### **Тема 7. Календарь**

- o Папка Календарь (Calendar)
- o Просмотр расписания на день, неделю, месяц
- o Создание встреч
- o Создание события
- o Повторяющиеся встречи и события
- o Редактирование единичных и повторяющихся элементов расписания
- o Создание и просмотр нескольких календарей
- o Представления Календаря
- o Параметры календаря
- o Печать календаря

#### **Тема 8. Календарь и коллективная работа**

- o Создание собраний
- o Приглашение участников
- o Ответ на приглашение
- o Просмотр ответов на приглашение
- o Предложение нового времени собрания
- o Удаление собрания
- o Делегирование прав доступа к календарю
- o Открытие календаря другого сотрудника

## **Тема 9. Задачи**

- o Задачи и поручения
- o Создание задачи
- o Редактирование задачи. Повторяющиеся задачи
- o Создание и отправка поручения
- o Принятие и отклонение поручения
- o Переназначение задачи
- o Отчет по задаче
- o Завершение задачи
- o Представления папки Задачи (Tasks)
- o Печать задач

# **Тема 10. Дневник и Заметки**

- o Папка Дневник (Journal)
- o Создание элементов вручную
- o Удаление элементов в папке Дневник (Journal)
- o Папка Заметки (Notes)
- o Создание и редактирование заметок
- o Создание элементов других папок Outlook на основе заметок
- o Печать заметок

# **Тема 11. Дополнительные возможности Outlook**

- o Список дел
- o Цветовые категории
- o Поиск, сортировка и фильтрация по категориям
- o Работа с папками поиска
- o Создание и удаление папок поиска
- o Команда Очистка почтового ящика
- o Автоархивация
- o Отмена автоархивации
- o Создание архива вручную
- o Извлечение архивных данных
- o RSS-каналы
- o Подписка на RSS-канал
- o Автоматический ответ на сообщение

## **Рабочая программа курса**

# **Office10P Новые и улучшенные возможности Microsoft Office 2010**

Целью курса является обеспечение слушателей необходимыми знаниями и умениями для работы с Office 2010.

## **Предварительная подготовка слушателя:**

Слушатель должен иметь:

- Знание основ работы с персональным компьютером
- $\Box$  Умение работать в среде ОС Windows XP, Vista или Windows 7

Желательно до начала обучения прослушать базовые курсы по программам Microsoft Office по предыдущим версиям

## **Планируемые результаты обучения:**

Ниже представлен перечень профессиональных компетенций в рамках имеющейся квалификации, качественное изменение которых осуществляется в результате обучения по данному учебному курсу (дисциплине). В силу практикоориентированности данного курса компетенции сформулированы в терминологии умений и соответствующих им знаний.

После изучения курса слушатель сможет:

- □ Работать с лентой новым средством, облегчающим работу с приложениями;
- □ Оптимальным способом работать с новыми форматами файлов приложений;
- □ Создавать оформленные документы в Word 2010 новыми средствами;
- Вводить данные, считать и строить диаграммы в Excel 2010, используя новые возможности:
- $\Box$  Работать с новым интерфейсом в PowerPoint 2010;
- $\Box$  Продолжить работу с почтой, контактами и календарем в новом Outlook 2010, оценив представление «Список дел»

## Продолжительность курса: 16 академических часов (2 дня)

## Содержание:

# □ Tema 1. Новое в Microsoft Office System 2010

- о Состав нового пакета Microsoft Office 2010
- о Новый пользовательский интерфейс Microsoft Office 2010
- о Преимущества нового интерфейса Microsoft Office 2010
- **o** Лента Microsoft Office
- Панель быстрого доступа  $\Omega$
- о Вкладка Файл (File) и представление Backstage
- Кнопки вызова лиалогового окна  $\mathbf{O}$
- Контекстные вклалки  $\Omega$
- о Мини-панель инструментов
- Темы и стили Office  $\Omega$
- о Создание графических объектов SmartArt
- Использование масштаба, переход между окнами  $\Omega$
- Новые форматы файлов и новые параметры сохранения  $\Omega$
- Сохранение файлов Microsoft Office 2010 в формате предыдущих версий  $\mathbf{o}$
- Настройка параметров приложений Microsoft Office 2010  $\Omega$
- Режим совместимости  $\Omega$
- Режим ограниченной функциональности

# □ Тема 2. Microsoft Office Word 2010

- о Титульная страница
- Экспресс-блоки  $\overline{O}$
- Стили  $\overline{O}$
- Применение стилей  $\Omega$
- о Создание стилей
- Изменение стилей  $\Omega$
- Удаление стилей  $\Omega$
- Уровни стилей  $\overline{O}$
- Копирование стилей  $\overline{O}$
- Инспектор стилей  $\overline{O}$
- Стили списков  $\Omega$
- Функция динамического просмотра при вставке  $\Omega$
- o Добавление названий объектам в документе
- o Статистика в документе
- o Область навигации
- o Восстановление несохраненных файлов
- o Использование мини переводчика
- o Форматирование рисунка
- o Цветокоррекция рисунка
- o Использование объектов SmartArt
- o Вставка снимков экрана
- o Использование инспектора документов
- o Защита на открытие документов или запись изменений
- o Создание PDF документа
- o Режим защищенного просмотра файлов

## **Тема3. Microsoft Office Excel 2010**

- o Книги и рабочие листы
- o Копирование и перемещение формул
- o Относительные, абсолютные и смешанные ссылки
- o Вычисления с использованием функций
- o Функции простых вычислений
- o Автозавершение формул и функций
- o Быстрые итоги
- o Промежуточные итоги
- o Расширенные возможности условного форматирования
- o Использование формул для создания правил условного форматирования
- o Сортировка данных
- o Фильтрация данных
- o Ограничение на ввод данных
- o Таблицы Excel
- o Стили таблиц
- o Параметры стилей таблиц
- o Строка итогов таблицы
- o Структурированные ссылки
- o Преобразование таблицы в диапазон ячеек
- o Использование спарклайнов
- o Создание сводной таблицы
- o Фильтрация и сортировка в сводной таблице
- o Срезы в сводной таблице
- o Изменение итоговой функции
- o Создание и редактирование диаграмм
- o Применение макета и стиля диаграммы
- o Новый внешний вид диаграмм
- o Защита книги на внесение изменений в структуру

## **Тема4. Microsoft Office PowerPoint 2010**

- o Режимы просмотра презентаций
- o Применение Тем
- o Компоненты Тем
- o Применение макетов и экспресс-стилей
- o Добавление эффектов к объектам на слайдах
- o Встраивание, изменение и воспроизведение видео
- o Монтаж видео- и аудиозаписи
- o Использование закладок в аудио- и видеоклипах
- o Сведения презентации
- o Конвертирование презентации в видеофайл
- Упаковка презентации для распространения

## **Тема5. Microsoft Office Outlook 2010**

- o Новые возможности в Outlook 2010
- o Создание автоматической подписи к сообщению
- o Папка Календарь
- o Новые представление папки Календарь
- o Предоставление доступа к календарю
- o Просмотр календаря другого пользователя
- o Папка Контакты
- o Создание группы контактов
- o Представления папки Контакты
- o Список дел
- o Список задач
- o Мгновенный поиск
- o Изменение размера вложенных изображений
- o Представление Беседа
- o Коллекция Быстрые действия

## **Рабочая программа курса**

## **Excel 1P Microsoft Excel для пользователя. Базовый Курс. Персональное обучение**

Целью курса является обеспечение слушателей необходимыми базовыми знаниями и умениями для работы с программой Microsoft Excel 2010.

#### **Предварительная подготовка слушателя:**

Слушатель должен иметь:

- Знание основ работы с персональным компьютером
- $\Box$  Умение работать в среде ОС Windows XP, Vista или Windows 7

#### **Планируемые результаты обучения:**

Ниже представлен перечень профессиональных компетенций в рамках имеющейся квалификации, качественное изменение которых осуществляется в результате обучения по данному учебному курсу (дисциплине). В силу практикоориентированности данного курса компетенции сформулированы в терминологии умений и соответствующих им знаний.

После изучения курса слушатель сможет:

- Работать с интерфейсом Excel
- Создавать, открывать и сохранять рабочую книгу
- Перемещаться по листам рабочей книги
- Работать с несколькими открытыми книгами
- Создавать таблицы, вводить и редактировать данные, использовать автозаполнение
- Использовать формулы с относительными и абсолютными ссылками на ячейки
- Использовать имена ячеек
- Использовать автосуммирование, функции МИН, МАКС, СРЗНАЧ, СЧЕТ, ЕСЛИ, И, ИЛИ
- Выделять несколько диапазонов и видеть «быстрые» итоги
- Использовать условное форматирование
- Применять тему и стили
- □ Сортировать и фильтровать данные
- □ Создавать диаграммы различных типов и видов
- □ Настраивать вид рабочего окна Excel
- **Настраивать параметры печати и печать таблицы**

Продолжительность курса: 16 академических часов (2 дня)

#### Содержание:

#### $\Box$  Тема 1 Общие свеления о Microsoft Excel

- Обзор новых возможностей Excel  $\Omega$
- о Назначение и основные функции электронных таблиц
- Запуск Microsoft Excel  $\overline{O}$
- **o** Интерфейс Microsoft Excel
- о Лента в Microsoft Excel
- о Панель быстрого доступа
- Вкладка Файл (File) и представление Backstage  $\Omega$
- Отображение диалоговых окон, областей задач и экранных подсказок  $\Omega$
- Справка Microsoft Excel  $\Omega$

# □ Тема 2 Работа с книгами

- $\overline{O}$ Структура рабочей книги
- Манипуляции с листами рабочей книги  $\overline{O}$
- Сохранение рабочей книги  $\Omega$
- Новые форматы файлов и новые параметры сохранения  $\Omega$
- Сохранение файлов в Microsoft Excel в формате предыдущих версий  $\Omega$
- Открытие и закрытие рабочей книги  $\overline{O}$
- Создание рабочей книги  $\Omega$
- Переход между книгами  $\overline{O}$
- Использование масштаба  $\Omega$
- Режимы просмотра книги

#### **• Тема 3 Ввод и редактирование данных**

- о Выделение элементов рабочего листа
- Ввод и редактирование данных  $\mathbf{o}$
- Перемещение, копирование и удаление данных  $\overline{O}$
- Использование буфера обмена  $\Omega$
- Средства автозаполнения  $\Omega$
- Параметры автозаполнения  $\mathbf{o}$
- Создание пользовательского списка  $\Omega$
- Изменение ширины столбцов и высоты строки  $\mathbf 0$
- Вставка и удаление элементов рабочего листа  $\overline{O}$

# **• Тема 4 Форматирование данных**

- Форматы данных в электронных таблицах  $\Omega$
- Форматирование числовых данных  $\Omega$
- Форматирование текстовых данных  $\overline{O}$
- Объединение ячеек  $\overline{O}$
- Границы и заливка ячеек  $\Omega$
- Копирование форматов  $\Omega$
- Удаление форматирования данных  $\Omega$
- Поиск и замена форматов  $\Omega$
- o Применение темы
- o Применение стиля к таблице
- o Применение стилей к ячейкам
- o Условное форматирование

# **Тема 5 Вычисления в Microsoft Excel**

- o Ввод и редактирование формул
- o Копирование и перемещение формул
- o Относительные и абсолютные ссылки
- o Создание ссылок на другие листы
- o Вычисления с использованием функций
- o Мастер функций
- o Быстрые итоги
- o Использование формул для условного форматирования

# **Тема 6 Использование условных и вложенных функций**

- o Использование условных функций
- o Функция СЧЕТЕСЛИ (COUNTIF)
- o Функция СУММЕСЛИ (SUMIF)
- o Функция ЕСЛИ (IF)
- o Функции И (AND) и ИЛИ (OR)
- o Использование вложенных функций

# **Тема 7 Поиск, сортировка и фильтрация данных**

- o Поиск и замена данных
- o Сортировка данных
- o Фильтрация данных
- **Тема 8 Графическое представление данных**
	- o Диаграммы в Microsoft Excel
	- o Создание и редактирование диаграмм
	- o Работа с контекстными вкладками Конструктор, Макет, Формат
	- o Изменение представления данных в диаграмме
	- o Применение макета и стиля диаграммы
	- o Изменения макета или стиля диаграммы
	- o Создание графических объектов

## **Тема 9 Настройка рабочего окна**

- o Вставка примечаний
- o Закрепление строк и столбцов
- o Разделение окна
- o Упорядочивание окон
- o Скрытие и отображение строк, столбцов и рабочих листов

## **Тема 10 Подготовка к печати и печать таблиц**

- o Предварительный просмотр
- o Печать заголовков строк и столбцов
- o Печать сквозных строк и столбцов
- o Изменение ориентации страницы
- o Создание верхних и нижних колонтитулов
- o Настройка полей
- o Добавление, удаление и перемещение разрывов страниц
- o Печать книги, листа, диапазона и примечаний
- o Масштабирование при печати

# Рабочая программа курса

# Excel2P Microsoft Excel для пользователя. Расширенный курс. Персональное обучение

Целью курса является обеспечение слушателей необходимыми знаниями и умениями, необходимыми для объединения данных при помощи структур, создания и использования сводных таблиц, различных функций, использования возможностей анализа данных, которые предоставляет Excel.

## Предварительная подготовка слушателя:

Слушатель должен иметь:

- В Знание основ работы с персональным компьютером
- $\Box$  Умение работать в среде ОС Windows XP, Vista или Windows 7

Желательно до начала обучения прослушать базовый курс Excel 1 «Microsoft Excel для пользователя».

# Планируемые результаты обучения:

Ниже представлен перечень профессиональных компетенций в рамках имеющейся квалификации, качественное изменение которых осуществляется в результате обучения по данному учебному курсу (дисциплине). В силу практикоориентированности данного курса компетенции сформулированы в терминологии умений и соответствующих им знаний.

После изучения курса слушатель сможет:

- □ добавлять промежуточные итоги и консолидировать данные;
- □ создавать структуры и таблицы;
- ВЫПОЛНЯТЬ ИМПОРТ И ЭКСПОРТ ДАННЫХ;
- □ создавать сводные таблицы и изменять их структуру;
- фильтровать, сортировать и группировать данные в сводной таблице;
- □ создавать сводные диаграммы;
- использовать именованные диапазоны;
- применять функции ссылки, даты и проверки свойств и значений, а также текстовые, финансовые и статистические функции;
- □ создавать формулы с внешними ссылками;
- □ устанавливать защиту на открытие и изменение книги, а также защищать ячейки, формулы и структуру книги;
- □ использовать таблицы подстановки, сценарии, подбор параметра и надстройку поиска решения:
- □ обнаруживать и исправлять ошибки в формулах;
- □ создавать и использовать шаблоны книги, листа и диаграммы;
- □ записывать и запускать макросы.

#### Продолжительность курса: 16 академических часов (2 дня)

## Содержание:

# □ Тема1: Вычисление итогов, консолидация и структурирование данных

о Добавление промежуточных итогов

- о Консолидация данных нескольких листов
- о Автоматическое создание структуры
- о Создание структуры вручную

# **Тема 2: Работа с таблицами Excel**

- o Создание таблицы
- o Стили таблиц
- o Параметры стилей таблиц
- o Строка итогов таблицы
- o Структурированные ссылки
- o Преобразование таблицы в диапазон ячеек

#### **Тема 3: Импорт и экспорт данных**

- o Импорт данных из текстовых файлов
- o Работа с мастером текста
- o Экспорт данных из Excel
- o Создание веб-запроса

# **Тема4: Сводные таблицы**

- o Создание сводной таблицы
- o Изменение структуры сводной таблицы
- o Фильтрация и сортировка в сводной таблице
- o Срезы
- o Группировка данных в сводной таблице
- o Изменение итоговой функции
- o Обновление данных сводной таблицы
- o Создание сводной диаграммы

#### **Тема5: Функции**

- o Именованные диапазоны
- o Функции ссылок и массивов
- o Функции даты и времени
- o Функции проверки свойств и значений
- o Текстовые функции
- o Статистические функции
- o Финансовые функции

## **Тема6: Связь рабочих книг**

- o Связывание процесс создания формулы с внешними ссылками
- o Способы создания формул с внешними ссылками
- o Открытие, изменение и сохранение связанных книг
- o Запрос на обновление и обновление связей
- o Разрыв связей

#### **Тема7: Защита данных, контроль вычислений и ввода данных**

- o Виды защиты книги. Защита на открытие книги
- o Отмена защиты книги
- o Защита на изменение книги
- o Защита книги на внесение изменений в структуру
- o Защита ячеек и формул. Скрытие формул
- o Защита листа
- o Смарт-теги
- o Ограничения на ввод данных
- o Скрытие листа

# **Тема8: Анализ данных**

- o Таблицы подстановки с одним входным параметром
- o Таблицы подстановки с двумя входными параметрами
- o Создание сценариев
- Изменение, удаление, защита и скрытие сценария  $\Omega$
- Отчет по сценарию  $\Omega$
- Подбор параметра  $\overline{O}$
- Надстройка поиска решения  $\Omega$
- о Поиск решения
- о Отчет о найденных решениях

## □ Тема9: Зависимости формул

- о Типы ошибок
- Смарт-теги проверки ошибок  $\overline{O}$
- Поиск ошибок  $\Omega$
- о Влияющие и зависимые ячейки
- о Отслеживание зависимостей
- о Контрольное значение

#### □ Тема10: Использование и применение шаблонов

- о Понятие шаблона
- о Использование шаблонов рабочей книги
- о Шаблон рабочей книги
- о Шаблон листа рабочей книги
- о Шаблон диаграммы

#### $\Box$  Тема11: Макросы

- о Что такое макросы
- о Сохранение книги с поддержкой макросов
- о Запись макроса
- о Запуск, изменение параметров и удаление макросов
- Абсолютные и относительные ссылки  $\overline{O}$
- Добавление макроса на панель быстрого доступа  $\Omega$
- **Penakrop Visual Basic**  $\Omega$
- Разрешение на запуск макросов  $\Omega$
- Параметры безопасности макросов  $\Omega$

## Рабочая программа курса

# Excel 3P Microsoft Excel для пользователя. Курс для профессионалов. Персональное обучение

Целью курса является обеспечение слушателей необходимыми знаниями и умениями для использования внешних баз данных в Microsoft Excel, применения формул массивов, возможности фильтрации и сопоставления данных, также использования элементов управления при работе с данными и расширенных возможностей построения диаграмм.

#### Предварительная подготовка слушателя:

- В Знание основ работы с персональным компьютером
- $\Box$  Умение работать в среде ОС Windows XP, Vista или Windows 7

Желательно до начала обучения прослушать курсы Excel 101 «Microsoft Excel 1 для пользователя. Базовый Курс» и Excel 2 «Microsoft Excel для пользователя. Расширенный kypc».

#### Планируемые результаты обучения:

Ниже представлен перечень профессиональных компетенций в рамках имеющейся квалификации, качественное изменение которых осуществляется в результате обучения зно данному учебному курсу (дисциплине). В силу практикоориентированности данного курса компетенции сформулированы в терминологии умений и соответствующих им знаний.

После изучения курса слушатель сможет:

- П Использовать внешних баз ланных
- П Использовать фильтры и сопоставление данных
- Пользоваться формулами массива и константами массива
- П Использовать элементы управления
- П Использовать расширенные возможности построения диаграмм

#### Продолжительность курса: 16 академических часов (2 дня)

#### Содержание:

#### □ Тема 1: Использование внешних баз ланных

- о Файлы внешних баз данных
- о Импортирование таблиц из баз данных Access
- о Просмотр подключений
- о Свойства подключений
- о Свойства внешних ланных
- о Обновление полключений
- о Извлечение данных с помощью Microsoft Query
- о Создание нового источника данных
- о Изменение запроса
- о Мастер подключения данных
- о Существующие подключения

#### □ Тема 2: Использование фильтров и сопоставления данных

- о Расширенный фильтр
- о Фильтр уникальных значений
- Удаление повторяющихся значений  $\overline{O}$
- Сравнение диапазонов  $\Omega$
- Функция СОВПАД(ЕХАСТ)  $\Omega$

# □ Тема 3: Формулы массива и константы массива

- о Формулы массива
- о Создание формулы массива для вычисления одного результата
- Создание формулы массива для вычисления нескольких результатов  $\Omega$
- Редактирование и удалений формул и констант массива  $\Omega$
- Преимущества и недостатки применения формул массива  $\Omega$
- Константы массива  $\Omega$
- Создание одномерных и двумерных констант  $\overline{O}$
- Использование констант в формулах  $\Omega$
- Именование констант массива  $\overline{O}$
- о Создание массива на основе существующих значений
- Создание константы массива на основе существующих значений

#### □ Тема 4: Элементы управления

- о Элементы управления
- о Вкладка Разработчик
- о Добавление элементов управления на лист
- Выделение элементов управления  $\overline{O}$
- Изменение размеров элементов управления  $\overline{O}$
- o Изменение текста в элементах управления
- o Перемещение элементов управления
- o Изменение размеров и перемещение элементов управления вместе с базовой ячейкой
- o Копирование элементов управления
- o Выравнивание элементов управления
- o Группировка элементов управления
- o Защита, печать и объемное затенение элементов управления
- o Удаление элементов управления
- o Элементы управления формы
- o Назначение макросов элементам управления формы
- o Элемент управления формы Кнопка
- o Элемент управления формы Поле со списком
- o Элемент управления формы Флажок
- o Элемент управления формы Счетчик
- o Элемент управления формы Список
- o Элемент управления формы Группа
- o Элемент управления формы Переключатель
- o Элемент управления формы Подпись
- o Элемент управления формы Полоса прокрутки
- o Пример практического использования элемента управления формы Флажок
- o Пример практического использования элемента управления формы Поле со списком

#### **Тема 5: Расширенные возможности построения диаграмм**

- o Сохранение диаграммы как шаблона
- o Автоматическое создание диаграммы
- o Построение комбинированных диаграмм
- o Настройка осей
- o Добавление вспомогательной оси в диаграмме
- o Отображение таблицы данных
- o Добавление линии тренда
- o Обработка пропущенных значений
- o Добавление планок погрешностей
- o Добавление предопределенных линий и полос на диаграмме
- o Вторичные круговая диаграмма и гистограмма
- o Создание гистограмм с условными цветами столбцов
- o Диаграмма прогресса
- o Сравнительные диаграммы
- o Создание диаграммы Ганта
- o Построение графиков математических функций
- o Создание интерактивных диаграмм
- o Диаграммы на основе таблицы Excel

# **Рабочая программа курса**

# **PowerPoint 1P Microsoft Power Point для пользователя. Базовый курс. Персональное обучение**

Целью курса является обеспечение слушателей необходимыми знаниями и умениями для работы в программе создания презентаций Microsoft PowerPoint .

## **Предварительная подготовка слушателя:**

Слушатель должен иметь:

- В Знание основ работы с персональным компьютером
- $\Box$  Умение работать в среде ОС Windows XP, Vista или Windows 7

Желательно до начала обучения прослушать базовые курсы по программам Microsoft Office по предыдущим версиям.

#### Планируемые результаты обучения:

Ниже представлен перечень профессиональных компетенций в рамках имеющейся квалификации, качественное изменение которых осуществляется в результате обучения по данному учебному курсу (дисциплине). В силу практикоориентированности данного курса компетенции сформулированы в терминологии умений и соответствующих им знаний.

После изучения курса слушатель сможет:

- Планировать работу над презентацией
- □ Создавать и сохранять презентацию
- □ Создавать презентации на базе шаблонов и использовать темы для оформления
- □ Создавать слайды с учетом требований к оформлению текста, графических элементов и лизайна слайлов в целом
- □ Выполнять ввод, редактирование и форматирование текста на слайдах презентаций
- П Использовать маркированные и нумерованные списки
- Вставлять в слайды таблицы и форматировать их
- **Вставлять клипарты, рисунки и объекты WordArt**
- Вставлять диаграммы
- Потовить раздаточные материалы и выполнять печать
- Применять к объектам слайда простые эффекты анимации и настраивать их
- Выполнять показ презентации

#### Продолжительность курса: 16 академических часов (2 дня)

#### Содержание:

#### □ Тема 1 Этапы работы над презентацией

- о Презентация и презентация PowerPoint
- о Этапы создания презентаций
- о Структура презентации
- о Динамика воздействия презентации
- о Подготовка материалов для слайдов
- Дизайн презентации  $\overline{O}$
- о Разработка слайдов
- о План презентации

## $\Box$  Тема 2 Интерфейс программы PowerPoint

- о Назначение и новые возможности программы
- Запуск программы Microsoft PowerPoint  $\Omega$
- Запуск программы Microsoft PowerPoint  $\overline{O}$
- Интерфейс программы Microsoft PowerPoint  $\Omega$
- Лента (Ribbon)  $\Omega$
- Панель быстрого доступа в Microsoft PowerPoint  $\mathbf{o}$
- Строка состояния в Microsoft PowerPoint  $\Omega$
- Отображение диалоговых окон, областей задач и контекстных подсказок  $\overline{O}$
- o Контекстные вкладки
- o Выход из программы Microsoft PowerPoint
- o Справка Microsoft PowerPoint

# **Тема 3 Создание презентации**

- o Открытие и закрытие презентации
- o Создание презентации
- o Создание презентации из структуры созданной в MS Word
- o Сохранение презентации
- o Проверка совместимости
- o Преобразование файлов
- o Сохранение презентации в формате предыдущих версий
- o Применение тем
- o Компоненты тем

# **Тема 4 Работа с презентацией**

- o Режимы просмотра презентации
- o Перемещение по презентации и порядок слайдов
- o Работа со слайдами
- o Нумерованные списки
- o Вставка слайдов из других презентаций
- o Вставка разделов

# **Тема 4 Работа с текстом на слайдах**

- o Принцип читабельности
- o Ввод текста на слайде
- o Выделение текста
- o Редактирование текста на слайдах
- o Форматирование шрифтов
- o Форматирование абзацев
- o Применение экспресс-стилей к тексту
- o Формат по образцу
- o Поиск и замена текста
- o Поиск и замена шрифтов
- o Маркированные списки
- o Нумерованные списки
- o Форматирование списков
- o Использование горизонтальной линейки
- o Работа с надписями
- o Форматирование надписей
- o Изменение размеров, перемещение и удаление надписей
- o Настройка автоподбора текста

## **Тема 5 Работа с графическими объектами**

- o Использование графических объектов на слайдах
- o Рисование фигур
- o Выделение и изменение фигуры
- o Изменение размеров фигур
- o Форматирование фигур
- o Добавление эффектов к фигурам
- o Дополнительные параметры заливки фигур
- o Перемещение, копирование и удаление фигур
- o Выравнивание и распределение фигур
- o Выравнивание фигур по сетке и направляющим
- o Поворот и отражение фигур
- o Соединение фигур
- o Изменение порядка размещения фигур
- o Группировка фигур
- **Тема 6 Вставка клипартов, рисунков и объектов WordArt**
	- o Графические объекты в презентации
	- o Вставка картинок (ClipArt)
	- o Скачивание картинок (ClipArt) с сайта Office.com
	- o Добавление картинок (ClipArt) в коллекцию
	- o Вставка рисунка из файла
	- o Форматирование рисунков и картинок
	- o Добавление снимков экрана
	- o Оптимизация графики
	- o Работа с объектом WordArt
	- o Создание фотоальбома
	- o Оптимальное использование графических объектов на слайдах

#### **Тема 7 Упорядочивание информации на слайде и вставка таблиц**

- o Баланс пустого пространства слайда и объектов
- o Выравнивание объектов на слайде
- o Вставка таблиц
- o Выделение элементов таблицы и перемещение по таблице
- o Вставка и удаление строк и столбцов
- o Объединение и разбиение ячеек
- o Изменение размеров строк и столбцов
- o Стили таблиц
- o Заливка и границы таблицы
- o Вставка таблицы из Microsoft Word
- o Вставка таблицы из Microsoft Excel
- o Использование таблиц в презентации
- **Тема 8 Работа с диаграммами**
	- o Создание диаграмм
	- o Редактирование диаграмм
	- o Форматирование диаграмм
	- o Внедренные объекты
	- o Связанные объекты
	- o Вставка диаграмм из Microsoft Excel
	- o Использование диаграмм в презентациях
	- o Упрощение диаграммы

#### **Тема 9 Печать презентации и подготовка раздаточных материалов**

- o Создание заметок к слайдам
- o Проверка орфографии
- o Настройка автозамены
- o Смарт-тег автозамены
- o Установка параметров страницы
- o Предварительный просмотр
- o Установка параметров печати
- o Создание выдач в Microsoft Word
- o Создание документов PDF
о Подготовка раздаточных материалов

# □ Тема 10 Подготовка презентации к демонстрации и показу

- о Анимация объектов слайда
- о Настройка эффектов анимации объектов
- о Использование анимационных схем
- о Применение эффектов анимации объектов
- Применение эффектов перехода между слайдами  $\overline{O}$
- Показ слайдов, меню показа, рукописные примечания  $\Omega$

# Рабочая программа курса

# PowerPoint 2P Microsoft PowerPoint для пользователя. Расширенный курс. Персональное обучение

Целью курса является обеспечение слушателей необходимыми знаниями и умениями для работы в программе создания презентаций Microsoft PowerPoint

# Предварительная подготовка слушателя:

Слушатель должен иметь:

- В Знание основ работы с персональным компьютером
- $\Box$  Умение работать в среде ОС Windows XP, Vista или Windows 7

Желательно до начала обучения прослушать базовые курсы по программам Microsoft Office по предыдущим версиям.

# Планируемые результаты обучения:

Ниже представлен перечень профессиональных компетенций в рамках имеющейся квалификации, качественное изменение которых осуществляется в результате обучения по данному учебному курсу (дисциплине). В силу практикоориентированности данного курса компетенции сформулированы в терминологии умений и соответствующих им знаний.

После изучения курса слушатель сможет:

- $\Box$  Настраивать параметры PowerPoint
- □ Настраивать образцы слайдов заметок и выдач
- □ Настраивать макеты слайдов
- □ Настраивать колонтитулы слайдов, заметок и выдач
- □ Создавать пользовательские темы
- □ Сохранять пользовательские шаблоны
- □ Работать с цветом в презентации
- □ Использовать фон в презентации
- Выбирать, добавлять и форматировать графические диаграммы SmartArt
- □ Добавлять и настраивать параметры анимации объектов и анимации переходов между слайдами
- □ Добавлять и настраивать объекты мультимедиа (звук, фильмы, флэш-ролики), выполнять озвучивание презентации
- П Использовать презентационное оборудование
- □ Настраивать демонстрацию презентации с участием и без участия докладчика
- $\Box$  Добавлять элементы навигации на слайды (гиперссылки и управляющие кнопки)
- Выполнять широковещательный показ презентации
- Выполнять рецензирование и завершать работу над презентацией
- □ Работать в режиме показа презентации.

# **Продолжительность курса:** 16 академических часов (2 дня)

# **Содержание:**

# **Тема 1: Персональные настройки интерфейса PowerPoint**

- o Основные параметры работы с PowerPoint
- o Настройка стилей всплывающих подсказок
- o Настройка цветовых схем окна PowerPoint
- o Настройка параметров сохранения
- o Автоматическое сохранение версий презентаций
- o Настройка дополнительных параметров

# **Тема 2: Настройка шаблона оформления**

- o Оформление презентации в едином стиле
- o Настройка образца слайдов
- o Создание нового образца слайдов
- o Создание макета слайда
- o Настройка маркированных списков: отступы и интервалы
- o Настройка маркированных списков: маркеры
- o Вставка колонтитулов в слайды
- o Вставка колонтитулов в заметки и выдачи
- o Настройка нижних колонтитулов в образце слайдов
- o Настройка образца заметок
- o Настройка образца выдач
- o Создание пользовательской темы
- o Сохранение пользовательского шаблона

# **Тема 3:Цвет и фон в презентации**

- o Цветовые решения для слайдов
- o Влияние цвета на восприятие
- o Выбор и просмотр цветов темы
- o Цветовая модель RGB для точной цветопередачи
- o Создание новых цветов темы
- o Использование градиента для фона
- o Использование цветов не являющихся частью цветовой схемы
- o Использование текстуры
- Использование фонового рисунка

# **Тема 4: Добавление в презентацию графических диаграмм SmartArt**

- o Визуализация информации на слайдах
- o Визуальные концепции
- o Визуальные метафоры
- o Вставка диаграмм SmartArt (*новое в 2010 - новые виды диаграмм SmartArt*)
- o Форматирование диаграмм SmartArt
- o Форматирование фигур в диаграммах
- o Вставка и форматирование организационной диаграммы
- o Вставка и форматирование диаграммы Венна
- o Конвертация маркированного списка в диаграмму SmartArt
- o Решения по визуализации слайдов с использование диаграмм SmartArt

# **Тема 5: Добавление анимации, звука и видео**

- o Добавление анимации к объектам слайдов (тексту, диаграммы и т.п.)
- o Настройка параметров эффектов анимации
- o Добавление анимации путей перемещения к объектам, настройка и

использование

- o Копирование и вставка анимационных эффектов из одного объекта (текста ли фигуры) в другой *(новое в 2010)*
- o Применение и настройка эффектов перехода между слайдами
- o Создание переходов с помощью эффектов трехмерной анимации *(новое в 2010)*
- o Вставка звука и фильмов.
- o Звук при анимации перехода между слайдами
- o Вставка звука с помощью организатора клипов
- o Вставка звука из файла
- o Настройка воспроизведения звука
- o Монтаж аудиоклипа *(новое в 2010)*
- o Звуковое сопровождение показа презентации
- o Вставка фильма с помощью организатора клипов
- o Вставка фильма из файла
- o Монтаж видеоклипа *(новое в 2010)*
- o Настройка видео клипа: цвет, эффекты, воспроизведение в фигуре *(новое в 2010)*
- o Использование закладок в аудио и видеоклипах *(новое в 2010)*
- o Сжатие файлов мультимедиа. Оптимизация для совместимости *(новое в 2010)*
- o Вставка flash-ролика
- o Добавление ссылки на видео с веб-сайта *(новое в 2010)*
- o Звукозапись в процессе демонстрации презентации
- o Превращение презентации в видеофайл *(новое в 2010)*

# **Тема 6. Использование презентационного оборудования**

- o Использование проектора
- o Подключение проектора к компьютеру
- o Дистанционное управление презентацией
- o Использование микрофона
- o Использование двух мониторов
- o Использование мыши в качестве лазерной указки *(свойство настройки презентации новое в 2010)*

# **Тема 7: Настройка и демонстрация презентации**

- o Скрытие слайдов
- o Создание и редактирование произвольных показов
- o Сохранение презентации в формате для демонстрации
- o Запись времени показа слайдов
- o Настройка времени показа вручную
- o Создание самовоспроизводящейся презентации
- o Циклический показ
- Режим докладчика

# **Тема 8: Добавление элементов навигации на слайды и широковещательный показ презентации**

- o Создание гиперссылки для перехода по презентации
- o Создание гиперссылки для связи с другим файлом
- o Создание гиперссылки для связи с веб-страницей
- o Управляющие кнопки
- o Привязка действия к тексту или объекту
- o Широковещательный показ слайдов удаленным пользователям, использующим для просмотра веб-браузер *(новое в 2010)*
- Использование Windows Live ID для работы с службой PowerPoint Broadcast  $\overline{O}$ Service  $(hogoe \ g 2010)$
- □ Тема 9: Рецензирование, общий доступ и завершение работы над презентацией
	- $\overline{O}$ Выбор подходящих слов для презентации (Тезаурус)
	- Работа с отдельными файлами презентаций PowerPoint в разных окнах (новое в  $\Omega$ 2010)
	- о Вставка примечаний рецензирования в презентацию
	- о Сравнение и слияние презентаций. Принятие и отклонение изменений. (новое в 2010)
	- о Использование рабочей области (Document workspace) (только ДЛЯ пользователей Office SharePoint Server)
	- о Настройка параметров области задач
	- о Управление документами (Document management) (только для пользователей Office SharePoint Server)
	- Отправка презентации по электронной почте  $\Omega$
	- Добавление слайдов в Библиотеку слайдов (только для пользователей Office  $\Omega$ **SharePoint Server**)
	- о Ограничение доступа к презентации
	- о Свойства презентации. Дополнительные свойства
	- о Работа с инспектором документов
	- о Пометка презентации как окончательной
	- о Внедрение шрифтов
	- Демонстрация презентации в пути  $\overline{O}$

# Рабочая программа курса

# Word 1P Microsoft Word для пользователя. Базовый курс. Персональное обучение

Целью курса является обеспечение слушателей необходимыми знаниями и умениями для работы в текстовом редакторе Microsoft Word.

# Предварительная подготовка слушателя:

Слушатель должен иметь:

- В Знание основ работы с персональным компьютером
- $\Box$  Умение работать в среде ОС Windows XP, Vista или Windows 7

Желательно до начала обучения прослушать базовые курсы по программам Microsoft Office по предыдущим версиям

# Планируемые результаты обучения:

Ниже представлен перечень профессиональных компетенций в рамках имеющейся квалификации, качественное изменение которых осуществляется в результате обучения по данному учебному курсу (дисциплине). В силу практикоориентированности данного курса компетенции сформулированы в терминологии умений и соответствующих им знаний.

После изучения курса слушатель сможет:

- □ Создавать и сохранять документы
- Выполнять редактирование и форматирование документа
- □ Использовать списки
- Вставлять в документ таблицы и форматировать их
- □ Работать с многостраничным документом
- Выполнять проверку правописания

□ Настраивать параметры страницы документа и готовить документ к печати

Продолжительность курса: 16 академических часов (2 дня)

# Содержание:

# $\Box$  Тема 1: Общие сведения о Microsoft Word

- о Назначение и новые возможности программы
- Запуск Microsoft Word  $\overline{O}$
- о Интерфейс программы
- о Лента в Microsoft Word
- о Панель быстрого доступа в Microsoft Word
- о Справка Microsoft Word
- о Выход из программы

# □ Тема 2: Создание документа

- о Создание новых документов
- о Открытие и закрытие документов
- о Сохранение документа
- о Выбор формата файла при сохранении
- о Автосохранение
- о Ввод текста
- Создание и удаление абзацев

# □ Тема 3: Работа с существующим документом

- о Режимы просмотра документа
- Масштабирование документа  $\Omega$
- Перемещение по документу  $\Omega$
- Вылеление текста  $\overline{O}$
- Удаление фрагментов текста, режим Замена/Вставка  $\Omega$
- Отмена и возврат действий  $\overline{O}$
- Перемещение и копирование текста  $\overline{O}$
- Поиск и замена текста  $\Omega$
- $\overline{O}$ Автозамена текста
- Экспресс-блоки  $\overline{O}$

# □ Тема 4: Форматирование документа

- о Основы форматирования
- Сведения о шрифтах  $\overline{O}$
- Шрифтовое оформление документа  $\Omega$
- Текстовые эффекты  $\mathbf{o}$
- Копирование и очистка формата  $\Omega$
- Смена регистра текста  $\mathbf{o}$
- Получение сведений о форматировании текста  $\overline{O}$
- Автоформат  $\overline{O}$
- Вставка символов  $\Omega$
- Форматирование абзацев  $\mathbf{o}$
- Табуляция  $\mathbf{o}$
- Оформление текста в рамку  $\overline{O}$
- Маркированные списки  $\overline{O}$
- Нумерованные списки  $\mathbf{o}$
- Многоуровневые списки  $\Omega$
- Сортировка текста  $\mathbf 0$

# **Тема 5: Оформление документа**

- o Использование шаблона
- o Вставка разрыва страницы
- o Разделы в документе
- o Настройка параметров страницы
- o Работа с колонтитулами
- o Нумерация страниц
- o Использование тем
- o Титульная страница
- o Использование стилей

## **Тема 6. Проверка правописания и печать документа**

- o Контроль грамматики
- o Контроль орфографии
- o Проверка правописания
- o Вспомогательные словари
- o Редактирование вспомогательного словаря
- o Перевод текста
- o Использование тезауруса
- o Предварительный просмотр и печать документа
- o Масштабирование при печати

## **Тема 7: Представление текста в таблицах и колонках**

- o Вставка таблицы
- o Преобразование текста в таблицу
- o Перемещение по таблице
- o Выделение таблицы и ее элементов
- o Вставка элементов таблицы
- o Удаление элементов таблицы
- o Разбиение и объединение ячеек
- o Изменение размеров строк и столбцов
- o Выравнивание таблицы и содержимого в ячейках
- o Форматирование таблицы
- o Стили таблиц
- o Представление текста в колонках

# **Тема 8: Работа с графикой и объектами**

- o Вставка картинок из коллекции картинок Office
- o Вставка рисунка из файла
- o Форматирование рисунка
- o Изменение параметров цвета рисунка
- o Операции с рисунками в документе
- o Добавление подложки
- o Связывание рисунка и документа
- o Вставка объекта SmartArt
- o Форматирование объекта SmartArt
- o Создание объекта WordArt
- o Вставка снимков экрана
- o Вставка фигуры Надпись
- o Вставка диаграммы

# Рабочая программа курса

# Word102P Microsoft Word для пользователя. Расширенный курс. Персональное обучение

Целью курса является обеспечение слушателей необходимыми знаниями и умениями для работы в текстовом редакторе Microsoft Word.

# Предварительная подготовка слушателя:

Слушатель должен иметь:

- В Знание основ работы с персональным компьютером
- $\Box$  Умение работать в среде ОС Windows XP, Vista или Windows 7

Желательно до начала обучения прослушать базовые курсы по программам Microsoft Office.

# Планируемые результаты обучения:

Ниже представлен перечень профессиональных компетенций в рамках имеющейся квалификации, качественное изменение которых осуществляется в результате обучения по данному учебному курсу (дисциплине). В силу практикоориентированности данного курса компетенции сформулированы в терминологии умений и соответствующих им знаний.

После изучения курса слушатель сможет:

- **Выполнять настройку параметров Word**
- Правильно использовать различные режимы отображения документа
- П Грамотно использовать стили и работать со структурой документа
- □ Автоматизировать документ путем добавления перекрестных ссылок
- Выполнять слияние документа
- □ Создавать формы и шаблоны
- □ Добавлять в документ гиперссылки и сохранять документ как веб-страницу
- □ Работать с веб-документами
- □ Осуществлять совместную работу с документом, используя запись исправлений и рецензирование

Продолжительность курса: 16 академических часов (2 дня)

# Содержание:

#### □ Тема 1 Настройка Word на нужды пользователя

- о Скрытие и отображения Ленты
- о Добавление и удаление инструментов на панели быстрого доступа
- о Настройка строки состояния
- о Скрытие и отображение элементов интерфейса
- о Настройка параметров Word
- о Отображение вкладки Разработчик
- □ Тема 2 Режимы просмотра документа
	- о Режимы просмотра документов
	- о Режим просмотра Черновик (Draft)
	- о Режим просмотра Разметка страницы (Print layout)
	- o Режим Чтение (Full screen reading)
	- **Режим просмотра Структура (Outlining)**
	- о Режим просмотра веб-документа (Web layout)
	- Схема документа  $\Omega$

o Эскизы

# **Тема 3 Использование стилей**

- o Понятие стиль. Виды стилей и их использование в документе
- o Использование стандартных стилей заголовков
- Создание стилей
- o Модификация стилей
- o Удаление стилей
- o Стиль абзаца и уровень в документе
- o Управление стилями. Копирование стилей из одного документа в другой
- o Инспектор стилей
- o Создание стилей списков

# **Тема 4 Структура документа**

- o Просмотр документа в режиме Структура
- o Отображение, повышение и понижение уровней в структуре
- o Реорганизация документа

# **Тема 5 Работа с оглавлениями, указателями, названиями**

- o Создание оглавления
- o Обновление оглавления
- o Настройка параметров оглавления
- o Построение оглавлений на основе стилей созданных, пользователем
- o Создание и модификация предметного указателя
- o Создание названий
- o Создание и модификация списка иллюстраций
- o Статистика в документе

## **Тема 6 Работа с таблицами**

- o Выполнение расчетов с помощью таблиц
- o Вставка функций и формул
- o Методы сортировки содержимого таблицы
- o Вставка в документ таблицы Excel

#### **Тема 7 Работа с закладками, сносками, перекрестными ссылками и методы перехода по документу**

- o Вставка обычных и концевых сносок
- o Редактирование и удаление сносок
- o Вставка перекрестных ссылок
- o Удаление и обновление перекрестных ссылок
- o Вставка в документ закладок, их использование и удаление
- o Настройка объектов перехода в документе. Перемещение между объектами перехода

# **Тема 8 Слияние документов**

- o Понятие о слиянии документов
- o Процедура слияния, использование мастера слияния
- o Подготовка основного документа
- o Выбор источника данных
- o Создание источника данных с нуля
- o Вставка полей слияния в основной документ
- o Вставка условного поля IF
- o Слияние итоговых документов
- o Рассылка по электронной почте
- o Печать конвертов с помощью процедуры слияния

о Печать наклеек с помощью процедуры слияния

# □ Тема 9 Совместная работа над документом

- о Запись исправлений
- Вставка и удаление примечаний  $\overline{O}$
- Принятие и отклонение исправлений
- о Сравнение и объединение документов
- о Отправка документа по электронной почте на рецензирование
- о Защита на открытие документов или запись изменений

# □ Тема 10 Работа с формами и шаблонами

- о Понятие форма и элементы управления
- о Создание формы и добавление элементов управления
- о Настройка свойств элементов управления
- о Защита и использование формы
- о Создание шаблона документа
- о Создание документа на базе шаблона

# □ Тема 11 Работа с Веб-документами

- о Вставка гиперссылок для перемещения по документу
- о Вставка гиперссылок на другой документ
- о Вставка гиперссылок на веб-страницу
- Сохранение документов Word в виде веб-страницы  $\Omega$
- Просмотр веб-документа в браузере  $\overline{O}$
- Редактирование и удаление гиперссылок  $\overline{O}$

# Рабочая программа курса

# Access 1P Microsoft Access 2010 для пользователя. Базовый курс. Персональное обучение

Целью курса является научить слушателей использовать возможности Microsoft Access для обработки и анализа информации.

# Предварительная подготовка слушателя:

Слушатель должен иметь:

- В знание основ работы с персональным компьютером
- $\Box$  умение работать в среде ОС Windows
- и умение работать в Интернете
- базовые навыки работы с Excel, Word

# Планируемые результаты обучения:

Ниже представлен перечень профессиональных компетенций в рамках имеющейся квалификации, качественное изменение которых осуществляется в результате обучения по данному учебному курсу (дисциплине). В силу практикоориентированности данного курса компетенции сформулированы в терминологии умений и соответствующих им знаний.

После изучения курса слушатель сможет:

- пработать с готовой базой данных
- □ создавать и обрабатывать таблицы базы данных
- □ создавать различного вида запросы
- использовать формы и отчеты
- пработать с внешними источниками данных

# **Продолжительность курса:** 16 академических часов (2 дня)

# **Содержание:**

# **Тема 1: Знакомство с базами данных Microsoft Access**

- o Что такое база данных
- o Архитектура базы данных
- o Реляционные базы данных
- o Связи между таблицами
- o Объекты Microsoft Access
- o Запуск Access
- o Лента и вкладки
- o Группы команд
- o Кнопки дополнительных возможностей группы
- o Панель быстрого доступа
- o Представление Backstage
- o Контекстные вкладки
- o Создание типовой базы данных с помощью мастера

# **Тема 2: Работа с существующей базой данных**

- o Открытие существующей базы данных
- o Область переходов
- o Просмотр таблиц
- o Просмотр запросов
- o Просмотр форм
- o Просмотр отчетов
- o Просмотр других объектов Access 2007
- o Создание и сохранение новой базы данных
- o Одновременное открытие двух баз данных
- o Открытие БД, созданной в более старой версии Access
- o Закрытие базы данных и выход из MS Access
- o Вывод на экран схемы данных
- **Тема 3:Работа с таблицами**
	- o Работа с таблицами базы данных
	- o Вложенные таблицы данных (подтаблицы)
	- o Выделение элементов таблицы
	- o Перемещение и просмотр содержимого таблицы
	- o Изменение внешнего вида таблицы:
	- o Форматирование листа данных
	- o Изменение размеров столбцов и строк
	- o Реорганизация столбцов
	- o Скрытие и отображение столбцов
	- o Закрепленные столбцы
	- o Поиск данных в таблице с использованием строки поиска
	- o Поиск данных через диалоговое окно Поиск и замена
	- o Поиск с использованием подстановочных знаков
	- o Замена данных в таблице
	- o Сортировка записей в таблице
	- o Варианты сортировки для различных типов данных
	- o Сортировка по нескольким полям
	- o Очистка сортировки
- Отбор данных с помощью фильтров: обычный фильтр. фильтр по  $\Omega$ выделенному, расширенный фильтр, удаление фильтра
- Типы данных поддерживающие фильтрацию  $\overline{O}$
- Ввод и редактирование данных в таблице: добавление и удаление записей,  $\overline{O}$ использование окна Область ввода, проверка орфографии

# □ Тема 4: Созлание и выполнение запросов

- $\overline{0}$ Запросы и их применение
- Создание простого запроса на выборку с помощью мастера  $\overline{O}$
- Создание запроса в режиме конструктора  $\overline{O}$
- Задание условий отбора записей в запросе  $\overline{O}$
- Сортировка в запросах  $\Omega$
- Получение заданного количества первых записей  $\mathbf{o}$

## □ Тема 5: Создание форм и отчетов

- о Основные сведения о формах
- о Автоматическое создание простых форм
- Создание формы с помощью мастера форм  $\overline{O}$
- о Работа с данными в форме: поиск и редактирование записей, добавление записей
- Сортировка и фильтрация в формах  $\Omega$
- Сохранение фильтров для дальнейшего использования  $\Omega$
- Автоматическое создание простого отчета  $\Omega$
- Создание отчета с помощью мастера отчетов  $\sim$
- Просмотр отчета  $\overline{O}$

## □ Тема 6: Обмен информацией с внешними источниками

- о Импорт данных из Excel
- о Импорт данных из текстовых файлов с разделителями
- о Импорт данных из текстового файла с фиксированной длиной записи
- Импорт информации из базы данных Access  $\Omega$
- Импорт информации из других баз данных  $\overline{O}$
- Экспорт данных в другие приложения (Word, Excel, другую БД Access)  $\mathbf{O}$
- Связывание базы данных Access с информацией из другого приложения  $\overline{O}$
- Другие способы обмена данными в Access  $\overline{O}$

#### Рабочая программа курса

# Access 2P Microsoft Access 2010 для пользователя. Расширенный курс. Персональное обучение

Целью курса является обеспечение слушателей необходимыми знаниями и умениями в области использования внешних баз данных в Microsoft Access 2010. Слушатели научатся применять формулы массивов, применять возможности фильтрации и сопоставления данных, а также использовать элементы управления при работе с данными и расширенные возможности построения диаграмм.

#### Предварительная подготовка слушателя:

Слушатель должен иметь:

- В Знание основ работы с персональным компьютером
- $\Box$  Умение работать в среде ОС Windows XP, Vista или Windows 7

Желательно до начала обучения прослушать курс Access 1 «Microsoft Access для пользователя. Базовый курс».

# Планируемые результаты обучения:

Ниже представлен перечень профессиональных компетенций в рамках имеющейся квалификации, качественное изменение которых осуществляется в результате обучения по данному учебному курсу (дисциплине). В силу практикоориентированности данного курса компетенции сформулированы в терминологии умений и соответствующих им знаний.

После изучения курса слушатель сможет:

- □ Настраивать интерфейс программы под свои нужды
- □ Создавать таблицы, определять типы данных и свойства полей
- □ Создавать и редактировать запросы
- □ Создавать и настраивать формы
- □ Создавать и редактировать отчеты
- □ Автоматизировать действия в базе данных,
- В Накапывать защиту на доступ к базе данных

# Продолжительность курса: 32 академических часа (4 дня)

# Содержание:

# □ Тема 1: Область переходов

- о Использование области переходов
- о Настройка области переходов
- о Отображение и сортировка объектов
- о Поиск объектов в базе данных
- о Скрытие объектов
- о Отображение объектов и групп

# □ Тема 2: Создание таблиц, определение типов данных и свойств полей

- о Создание таблицы в базе данных
- о Режимы таблин
- о Режим конструктора таблиц
- Операции с полями в режиме конструктора таблиц  $\overline{O}$
- Типы ланных  $\Omega$
- о Свойства полей
- Создание таблицы в режиме конструктора таблиц  $\Omega$
- Ключевое поле таблицы  $\Omega$
- Применение инлексов  $\Omega$

# □ Тема 3: Управление вводом данных и связывание таблиц

- о Проверка значений, вводимых в таблицу
- Уровни проверки допустимости данных  $\Omega$
- Комбинирование условий на значения  $\Omega$
- Создание условия на значение для таблицы  $\Omega$
- Создание и применение масок ввода  $\Omega$
- Создание в таблице поля со списком подстановок  $\Omega$ 
	- □ Добавление новых значений в список подстановок
	- **П** Многозначные поля
- Блокировка некорректных данных через свойства полей: запрет незаполненных  $\overline{O}$ полей, пропущенные значения и пустые строки, задание значения по умолчанию
- Управление вводом и отображением данных  $\Omega$
- Связи между таблицами: Многие-ко-многим, Один-ко-многим, Один-к-одному  $\Omega$
- o Обеспечение целостности данных
- o Режимы каскадного обновления и каскадного удаления

# **Тема 4: Создание и редактирование запросов**

- o Типы запросов
- o Создание запроса на выборку в Конструкторе
- o Использование построителя выражений
- o Запросы с вычислениями:
	- $\Box$ Простая математическая обработка числовых полей
	- Поля с датами
	- Порядок выполнения операций
	- Выражения с текстовыми значениями
	- Дополнительные математические функции
	- Текстовые функции
	- Функции для обработки дат
	- Изменение формата вычисляемого поля
- o Запрос с параметрами
- Построение условий отбора
- o Запрос для вычисления итогов
- o Запрос на обновление записей
- o Запрос на удаление записей
- o Запрос на создание новой таблицы
- o Перекрестный запрос
- o Запрос объединения
- o SQL-запросы

## **Тема 5: Создание и редактирование форм**

- o Создание формы
- o Создание формы в режиме конструктора
- o Переключение между режимами отображения формы
- o Разделы формы
- o Редактирование формы
- o Элементы управления
- o Операции с элементами управления
- o Списки и поля со списками в форме
- o Изменения свойств поля со списком
- o Изменение последовательности перехода по элементам в форме
- o Создание в форме вычисляемого элемента управления
- o Защита данных в форме от изменений
- o Форма на основе нескольких таблиц
- o Создание формы, включающей подчиненную форму
- o Формы на основе нескольких таблиц
- o Использование поля со списком для поиска записей в форме
- o Кнопки в форме

# **Тема 6: Создание и редактирование отчетов**

- o Режимы отображения отчета
- o Создание отчета в режиме конструктора
- o Разделы отчета
- o Элементы управления
- o Форматирование отчета
- o Автоматическое создание отчета
- Форматирование числовых полей  $\Omega$
- Форматирование чередующихся строк  $\Omega$
- Границы  $\Omega$
- Условное форматирование  $\Omega$
- Настойка макета отчета  $\Omega$
- Фильтрация, сортировка и группировка в отчете  $\Omega$
- Добавление в отчет номеров страниц и текущей даты  $\Omega$
- Печать отчета  $\Omega$
- Экспорт отчета  $\Omega$

# □ Тема 7: Автоматизация базы данных

- о Базовые сведения о макросах
- Создание макросов  $\overline{O}$
- Примеры макросов  $\overline{O}$
- Создание кнопки, запускающей макрос в форме  $\Omega$
- Макросы с условиями  $\Omega$
- Построение форм со средствами автоматического перехода  $\overline{O}$
- Форма навигации  $\overline{O}$
- Настройка параметров формы навигации  $\Omega$
- о Настройка параметров запуска базы данных

# □ Тема 8: Защита и общий доступ к информации

- о Установка пароля на доступ к базе данных
- о Предотвращение изменений в коде базы данных
- о Обеспечение защиты базы данных при распространении

# Рабочая программа курса

#### Outlook10P **Управление** почтой организация групповой работы  $\mathbf{M}$  $\mathbf{c}$ использованием Microsoft Outlook. Персональное обучение

Целью курса является обеспечение слушателей необходимыми знаниями и умениями работы с программой Outlook по созданию, форматированию, пересылке, отправке ответов, упорядочиванию электронной почты. Также слушатели приобретут новые навыки работы с Календарем, Задачами и Заметками, научатся использовать Контакты для хранения и обмена контактной информацией, печатать элементы Outlook, обеспечивать общий доступ к папкам.

#### Предварительная подготовка слушателя:

Слушатель должен иметь:

- В Знание основ работы с персональным компьютером
- $\Box$  Умение работать в среде ОС Windows
- 
- Базовые навыки работы с Word

Желательно до начала обучения прослушать курс Word101 «Microsoft Word 2010 для пользователя. Базовый курс».

### Планируемые результаты обучения:

Ниже представлен перечень профессиональных компетенций в рамках имеющейся квалификации, качественное изменение которых осуществляется в результате обучения по данному учебному курсу (дисциплине). В силу практикоориентированности данного курса компетенции сформулированы в терминологии умений и соответствующих им знаний.

После изучения курса слушатель сможет:

- работать с электронной почтой
- использовать параметры отправки почтовых сообщений
- выполнять сортировку, фильтрацию, поиск сообщений
- упорядочивать сообщения по папкам, в том числе и с использованием правил
- пользоваться различными адресными книгами
- использовать базу данных **Контакты**
- работать с **Календарем** с использованием нововведений
- использовать методы, облегчающие управление элементами **Календаря**
- работать с **Задачами** с использованием нововведений
- работать с Заметками
- выполнять архивацию элементов Outlook
- **ВЫПОЛНЯТЬ ПЕЧАТЬ ЭЛЕМЕНТОВ Outlook**
- выполнять дополнительные настройки Outlook

## **Продолжительность курса:** 16 академических часов (2 дня)

## **Содержание:**

## **Тема 1 Знакомство с организацией электронной почты и программой Outlook**

- o Назначение и новые возможности программы
- o Электронная почта. Адреса
- o Как работает почта
- o Web-почта
- o Запуск Microsoft Office Outlook
- o Окно Microsoft Office Outlook
- o Новое в интерфейсе Outlook
- o Типы учетных записей
- o Подключение учетной записи в Outlook
- o Настройка Ленты

# **Тема 2 Основные действия при работе с электронной почты**

- o Получение сообщений
- o Методы чтения сообщений
- o Просмотр и сохранение вложения
- o Управление статусом сообщения
- o Ответ на сообщение
- o Создание и отправка сообщения
- o Адресация сообщения
- o Вложение файла в сообщение
- o Функция «Быстрые действия»

#### **Тема 3 Адресные книги**

- o Виды адресных книг Outlook
- o Глобальная адресная книга
- o Создание адресной книги
- o Импорт/экспорт контактных записей
- o Поиск в адресной книге
- o Диспетчер контактов

## **Тема4 Контакты**

- o Создание контакта
- o Создание контакта из сообщения электронной почты
- o Редактирование контакта
- o Создание сообщения контакту
- o Создание контактных групп
- o Визитная карточка
- o Вложение визитной карточки в сообщение
- o Создание списков рассылки
- o Представления папки Контакты
- o Печать контактной информации

## **Тема 5 Настройка отправляемых сообщений**

- o Форматирование текста сообщений
- o Форматы сообщений
- o Создание автоматически добавляемой подписи к сообщению
- o Вложение элемента Outlook в сообщение
- o Настройка параметра Важность
- o Настройка параметра К исполнению
- o Уведомления о доставке и прочтении
- o Кнопки голосования
- o Просмотр результатов голосования
- o Параметры отправки
- o Отправка копий и скрытых копий сообщений
- o Повторная отправка сообщений
- o Черновики сообщений

## **Тема 6 Управление входящей почтой**

- o Представления папки Входящие (Inbox)
- o Создание собственного представления
- o Создание новых папок и размещение сообщений по папкам
- o Правила для обработки сообщений
- o Создание правил для обработки сообщений
- o Управление созданными правилами
- o Цветовые категории
- o Поиск по категориям
- o Работа с папками поиска
- o Создание и удаление папок поиска
- o Группировка сообщений
- o Сортировка сообщений
- o Фильтрация сообщений
- o Поиск сообщений
- o Дополнительные параметры поиска
- o Параметры электронной почты
- o Дополнительные параметры почты
- o Параметры редактора
- o Фильтрация нежелательной почты (создание правил обработки почты)
- o Список нежелательных отправителей
- o Список надёжных отправителей
- o Печать сообщений
- o Очистка почтового ящика

# **Тема 7 Календарь**

- o Создание встреч
- o Создание событий на целый день
- o Повторяющиеся встречи и события
- o Просмотр расписания на день, неделю, месяц
- o Редактирование единичных и повторяющихся элементов расписания
- o Создание и просмотр нескольких календарей
- o Представления модуля Календарь (Calendar)
- o Параметры календаря
- o Печать календаря

# **Тема 8 Календарь и коллективная работа**

- o Создание собраний
- o Приглашение участников
- o Групповая рассылка
- o Ответы на приглашение
- o Просмотр ответов на приглашение
- o Предложение нового времени собрания
- o Удаление собрания
- o Делегирование прав доступа к календарю
- o Открытие календаря в общем доступе

# **Тема 9 Задачи**

- o Задачи и поручения
- o Создание задачи
- o Редактирование задачи. Повторяющиеся задачи
- o Создание и отправка поручения
- o Принятие и отклонение задачи
- o Переназначение задачи
- o Отчет по задаче
- o Завершение задачи
- o Печать задачи

# **Тема 10 Дневник и Заметки**

- o Создание элементов вручную
- o Автоматическая запись элементов
- o Очистка
- o Создание и редактирование заметок
- o Создание элементов других папок Outlook на основе заметок
- o Настройка параметров заметки
- o Печать заметок

# **Тема 11 Дополнительные возможности Outlook**

- o Список дел
- o Автоархивация
- o Отмена автоархивации
- o Создание архива вручную
- o Извлечение архивных данных
- o RSS-каналы
- o Добавление и удаление RSS-канала
- o Автоматический ответ на сообщение (функция Заместитель)
- o Удаленная работа без подключения

# **Рабочая программа курса**

# **Visio10P Microsoft Visio для пользователя. Персональное обучение**

Целью курса является обеспечение слушателей необходимыми знаниями и умениями для

создания схем и чертежей различной сложности помощью Microsoft Visio 2010.

# **Предварительная подготовка слушателя:**

Слушатель должен иметь:

- Знание основ работы с персональным компьютером
- $\Box$  Умение работать в среде ОС Windows XP / Vista / Windows 7
- Умение работать в Интернете
- Наличие навыков работы с Excel, Word

## **Планируемые результаты обучения:**

Ниже представлен перечень профессиональных компетенций в рамках имеющейся квалификации, качественное изменение которых осуществляется в результате обучения по данному учебному курсу (дисциплине). В силу практикоориентированности данного курса компетенции сформулированы в терминологии умений и соответствующих им знаний.

После изучения курса слушатель сможет:

- работать с готовыми схемами
- работать с шаблонами схем
- создавать схемы с нуля
- использовать внешние источники данных для построения схем

## **Продолжительность курса:** 32 академических часов (4 дня)

## **Содержание:**

## **Тема 1: Общие сведения о Microsoft Visio**

- o Назначение и новые возможности программы Microsoft Visio
- o Запуск программы Microsoft Visio
- o Интерфейс программы Microsoft Visio
- o Настройка Ленты
- o Настройка Панели быстрого доступа
- o Работа со справкой
- o Режимы работы с документами

# **Тема 2: Действия с документами Visio**

- o Создание документа
- o Открытие документа
- o Переключение между документами
- o Действия со страницами документа
- o Подложка
- o Сохранение документа
- o Настройка параметров автосохранения
- o Закрытие документа

# **Тема 3:Наборы элементов и фигуры**

- o Наборы элементов, образцы, фигуры
- o Рисование фигур
- o Выделение фигур
- o Маркеры фигур
- o Редактирование фигур
- o Изменение размеров фигур
- o Перемещение фигур
- o Копирование и удаление фигур
- o Форматирование фигур
- o Применение тем
- o Создание и редактирование темы

# **Тема 4:Действия с фигурами**

- o Инструменты упорядочивания фигур
- o Масштабирование и панорамирование
- o Поворот фигур
- o Зеркальное отражение фигур
- o Выравнивание фигур
- o Порядок расположения фигур
- o Группировка фигур
- o Работа с контейнерами
- o Преобразование фигур
- o Защита фигур

# **Тема 5:Соединение фигур**

- o Соединительные линии
- o Виды соединений
- o Соединение фигур
- o Управление соединителями
- o Способы соединения фигур

# **Тема 6:Работа с текстом**

- o Добавление текста
- o Редактирование и форматирование текста
- o Создание списков
- o Действия с текстовыми блоками
- o Экранные подсказки, выноски и примечания
- o Вставка полей

#### **Тема 7: Работа с шаблонами, наборами элементов и образцами**

- o Создание шаблона документа
- o Создание пользовательского набора элементов
- o Управление пользовательскими наборами элементов
- o Образец фигуры
- o Управление образцами фигур

#### **Тема 8: Работа со слоями**

- o Определение слоя
- o Создание слоя
- o Свойства слоя
- o Присвоение фигур слоям
- o Управление слоями

#### **Тема 9: Работа с внешними данными**

- o Связывание схем с внешними данными
- o Обновление данных в связанных схемах
- o Создание отчетов
- o Использование внешних данных на примере организационной диаграммы
- o Работа с чертежами САПР
- o Использование гиперссылок

## **Тема 10: Печать и публикация документа Visio**

o Удаление личной информации

- Предварительный просмотр  $\Omega$
- Настройка параметров страницы  $\Omega$
- Настройка параметров печати  $\Omega$
- Печать  $\mathbf{o}$
- Публикация документов в разных форматах файлов  $\Omega$
- о Сохранение схемы в библиотеке SharePoint

# □ Тема 11: Примеры различных схем Visio

- о Планы и карты этажей
- о Построение схем сетей
- Проверка блок-схем  $\overline{O}$
- о Создание расписания
- Создание диаграммы Ганта  $\overline{O}$
- о Создание временной шкалы

# Рабочая программа курса

# Access 1 Microsoft Access для пользователя. Базовый курс

Целью курса является обеспечение слушателей необходимыми знаниями и умениями обработки и анализа информации баз данных с помощью Microsoft Access.

## Предварительная подготовка слушателя:

Слушатель должен иметь:

- В Знание основ работы с персональным компьютером
- $\Box$  Умение работать в среде ОС Windows
- □ Умение работать в Интернете
- **Базовые навыки работы с Excel, Word**

# Планируемые результаты обучения:

Ниже представлен перечень профессиональных компетенций в рамках имеющейся квалификации, качественное изменение которых осуществляется в результате обучения по данному учебному курсу (дисциплине). В силу практикоориентированности данного курса компетенции сформулированы в терминологии умений и соответствующих им знаний.

После изучения курса слушатель сможет:

- □ работать с готовой базой данных
- □ создавать и обрабатывать таблицы базы данных
- □ создавать различного вида запросы
- использовать формы и отчеты
- пработать с внешними источниками данных

#### Продолжительность курса: 8 академических часов (1 день)

# Содержание:

# $\Box$  Тема 1 Знакомство с базами данных Microsoft Access

- о Что такое база ланных
- о Архитектура базы данных
- о Реляционные базы данных
- о Связи между таблицами
- <sub>0</sub> Объекты Microsoft Access
- o Запуск Access
- o Лента и вкладки
- o Группы команд
- o Кнопки дополнительных возможностей группы
- o Панель быстрого доступа
- o Представление Backstage
- o Контекстные вкладки
- o Создание типовой базы данных с помощью мастера

# **Тема 2 Работа с существующей базой данных**

- o Открытие существующей базы данных
- o Область переходов
- o Просмотр таблиц
- o Просмотр запросов
- o Просмотр форм
- o Просмотр отчетов
- o Просмотр других объектов Access 2010
- o Создание и сохранение новой базы данных
- o Одновременное открытие двух баз данных
- o Открытие БД, созданной в более старой версии Access
- o Закрытие базы данных и выход из MS Access
- o Вывод на экран схемы данных

# **Тема 3 Работа с таблицами**

- o Работа с таблицами базы данных
- o Вложенные таблицы данных (подтаблицы)
- o Выделение элементов таблицы
- o Перемещение и просмотр содержимого таблицы
- o Изменение внешнего вида таблицы:
- o Форматирование листа данных
- o Изменение размеров столбцов и строк
- o Реорганизация столбцов
- o Скрытие и отображение столбцов
- o Закрепленные столбцы
- o Поиск данных в таблице с использованием строки поиска
- o Поиск данных через диалоговое окно Поиск и замена
- o Поиск с использованием подстановочных знаков
- o Замена данных в таблице
- o Сортировка записей в таблице
- o Варианты сортировки для различных типов данных
- o Сортировка по нескольким полям
- o Очистка сортировки
- o Отбор данных с помощью фильтров: обычный фильтр, фильтр по выделенному, расширенный фильтр, удаление фильтра
- o Типы данных поддерживающие фильтрацию
- o Ввод и редактирование данных в таблице: добавление и удаление записей, использование окна Область ввода, проверка орфографии

# **Тема 4 Создание и выполнение запросов**

- o Запросы и их применение
- o Создание простого запроса на выборку с помощью мастера
- o Создание запроса в режиме конструктора
- Задание условий отбора записей в запросе  $\Omega$
- о Сортировка в запросах
- о Получение заданного количества первых записей

# □ Тема 5 Создание форм и отчетов

- о Основные сведения о формах
- Автоматическое создание простых форм  $\Omega$
- Создание формы с помощью мастера форм  $\Omega$
- о Работа с данными в форме: поиск и редактирование записей, добавление записей
- о Сортировка и фильтрация в формах
- Сохранение фильтров для дальнейшего использования  $\mathbf{o}$
- Автоматическое создание простого отчетов  $\Omega$
- Создание отчета с помощью мастера отчетов  $\Omega$
- Просмотр отчета

# □ Тема 6 Обмен информацией с внешними источниками

- о Импорт данных из Excel
- о Импорт данных из текстовых файлов с разделителями
- о Импорт данных из текстового файла с фиксированной длиной записи
- Импорт информации из базы данных Access  $\Omega$
- о Импорт информации из других баз данных
- Экспорт данных в другие приложения (Word, Excel, другую БД Access)  $\Omega$
- Связывание базы данных Access с информацией из другого приложения  $\Omega$
- Другие способы обмена данными в Access  $\Omega$

# Рабочая программа курса

# Access 2 Microsoft Access для пользователя. Расширенный курс

В этом курсе слушатели узнают каким образом можно использовать внешние базы данных в Microsoft Access, научатся применять формулы массивов, применять возможности фильтрации и сопоставления данных, а также использовать элементы управления при работе с данными и расширенные возможности построения диаграмм.

# Предварительная подготовка слушателя:

Слушатель должен иметь:

- В Знание основ работы с персональным компьютером
- $\Box$  Умение работать в среде ОС Windows XP, Vista или Windows 7

Желательно до начала обучения прослушать курс Access 1 «Microsoft Access для пользователя. Базовый курс».

# Планируемые результаты обучения:

Ниже представлен перечень профессиональных компетенций в рамках имеющейся квалификации, качественное изменение которых осуществляется в результате обучения по данному учебному курсу (дисциплине). В силу практикоориентированности данного курса компетенции сформулированы в терминологии умений и соответствующих им знаний.

После изучения курса слушатель сможет:

- □ создавать таблицы с помощью мастера таблиц, использовать режим конструктора;
- □ определять типы данных и задавать их свойства, устанавливать в таблице ключевые

поля;

- управлять вводом и отображением данных с помощью форматов и масок ввода;
- создавать связи между таблицами, устанавливать параметры связи, создавать в таблице поля подстановок;
- создавать вычисляемые поля в запросах, использовать построитель выражений;
- создавать запросы с параметрами для вычисления итогов, обновления и удаления записей;
- разрабатывать с помощью мастера перекрестные запросы;
- создавать и редактировать формы в режиме конструктора форм,
- выполнять различные операции с элементами управления формы;
- создавать поля со списком с помощью мастера, изменять свойства полей со списками;
- создавать в форме вычисляемый элемент управления;
- создавать формы на основе нескольких таблиц;
- создавать системы переходов;
- создавать и редактировать отчеты в режиме конструктора отчета;
- создавать кнопочные формы с помощью Диспетчера кнопочных форм;
- настраивать параметры запуска формы.

## **Продолжительность курса:** 16 академических часов (2 дня)

## **Содержание:**

## **Тема 1 Область переходов**

- o Использование области переходов
- o Настройка области переходов
- o Отображение и сортировка объектов
- o Поиск объектов в базе данных
- o Скрытие объектов
- o Отображение объектов и групп

#### **Тема 2 Создание таблиц, определение типов данных и свойств полей**

- o Создание таблицы в базе данных
- o Режимы таблиц
- o Режим конструктора таблиц
- o Операции с полями в режиме конструктора таблицы
- o Типы данных
- o Свойства полей
- o Создание таблицы в режиме конструктора таблиц
- o Ключевое поле таблицы
- o Применение индексов

# **Тема 3 Связывание таблиц и управление вводом данных**

- o Проверка значений, вводимых в таблицу
- o Уровни проверки допустимости данных
- o Комбинирование условий на значения
- o Создание условия на значение для таблицы
- o Создание и применение масок ввода
- o Создание в таблице поля со списком подстановок
- o Добавление новых значений в список подстановок
- o Многозначные поля
- o Блокировка некорректных данных через свойства полей: запрет незаполненных полей, пропущенные значения и пустые строки, задание значения по

умолчанию

- Управление вводом и отображением данных  $\overline{O}$
- Связи между таблицами: Многие-ко-многим, Один-ко-многим, Один-к-одному  $\overline{O}$
- Обеспечение целостности данных
- Режимы каскадного обновления и каскадного удаления

# □ Тема 4 Создание и редактирование запросов

- Типы запросов  $\overline{O}$
- Создание запроса на выборку в Конструкторе  $\overline{O}$
- Использование построителя выражений:  $\mathbf{o}$ 
	- Простая математическая обработка числовых полей  $\Box$
	- □ Поля с датами
	- Порядок выполнения операций
	- **Выражения с текстовыми значениями**
	- П Дополнительные математические функции
	- □ Текстовые функции
	- □ Функции для обработки дат
	- П Изменение формата вычисляемого поля
- Запрос с параметрами  $\Omega$
- Построение условий отбора  $\mathbf 0$
- Запрос для вычисления итогов  $\Omega$
- Запрос на обновление записей  $\mathbf{o}$
- Запрос на удаление записей  $\Omega$
- Запрос на создание новой таблицы  $\Omega$
- Перекрестный запрос  $\mathbf{O}$
- Запрос объединения  $\Omega$
- SOL-запросы

# □ Тема 5 Создание и редактирование форм

- Создание формы  $\overline{O}$
- Создание формы в режиме конструктора  $\Omega$
- Переключение между режимами отображения формы  $\Omega$
- Разделы формы  $\Omega$
- Редактирование формы  $\Omega$
- Элементы управления  $\mathbf{o}$
- Операции с элементами управления  $\Omega$
- Списки и поля со списками в форме  $\Omega$
- Изменения свойств поля со списком  $\Omega$
- Изменение последовательности перехода по элементам в форме  $\overline{O}$
- Создание в форме вычисляемого элемента управления  $\mathbf{o}$
- Защита данных в форме от изменений  $\Omega$
- Формы на основе нескольких таблиц  $\Omega$
- Создание формы, включающей подчиненную форму  $\mathbf{o}$
- Использование поля со списком для поиска записей в форме  $\Omega$
- Кнопки в форме  $\Omega$

# □ Тема 6 Создание и редактирование отчетов

- Разные режимы отображения отчета  $\overline{O}$
- Создание отчета в режиме конструктора  $\overline{O}$
- Разделы отчета  $\Omega$
- Элементы управления  $\overline{O}$
- Форматирование отчета  $\Omega$
- Автоформат  $\Omega$
- Форматирование числовых полей  $\Omega$
- Форматирование чередующихся строк  $\Omega$
- Границы  $\Omega$
- Условное форматирование  $\Omega$
- Настойка макета отчета  $\Omega$
- Фильтрация, сортировка и группировка в отчете  $\Omega$
- Добавление в отчет номеров страниц и текущей даты  $\Omega$
- Печать отчета  $\Omega$
- Экспорт отчета  $\Omega$

# □ Тема 7 Автоматизация базы данных

- о Базовые сведения о макросах
- о Создание макросов
- Примеры макросов  $\overline{O}$
- Создание кнопки, запускающей макрос в форме  $\Omega$
- о Макросы с условиями
- Построение форм со средствами автоматического перехода  $\mathbf{o}$
- Настройка параметров формы навигации  $\Omega$
- о Настройка параметров запуска базы данных

# □ Тема 8 Защита и общий доступ к информации

- о Установка пароля на доступ к базе данных
- о Предотвращение изменений в коде базы данных
- Обеспечение защиты базы данных при распространении  $\Omega$

# Рабочая программа курса

# Excel 3 Microsoft Excel для пользователя. Курс для профессионалов

Целью курса является обеспечение слушателей необходимыми знаниями и умениями использования внешних баз данных в Microsoft Excel, научатся применять формулы массивов, применять возможности фильтрации и сопоставления данных. Также использовать элементы управления при работе с данными и расширенные возможности построения диаграмм.

# Предварительная подготовка слушателя:

Слушатель должен иметь:

- Знание основ работы с персональным компьютером
- $\Box$  Умение работать в среде ОС Windows XP, Vista или Windows 7

# Планируемые результаты обучения:

Ниже представлен перечень профессиональных компетенций в рамках имеющейся квалификации, качественное изменение которых осуществляется в результате обучения по данному учебному курсу (дисциплине). В силу практикоориентированности данного курса компетенции сформулированы в терминологии умений и соответствующих им знаний.

После изучения курса слушатель сможет:

- □ Использовать внешние БД как источник данных
- Поспользовать фильтры и сопоставлять данные
- □ Работать с формулами массивов
- П Настраивать элементы управления
- Пользоваться расширенными настройками диаграмм

# **Продолжительность курса:** 8 академических часов (1 день)

# **Содержание:**

## **Тема 1: Использование внешних баз данных**

- o Файлы внешних баз данных
- o Импортирование таблиц из баз данных Access
- o Просмотр подключений
- o Свойства подключений
- o Свойства внешних данных
- o Обновление подключений
- o Извлечение данных с помощью Microsoft Query
- o Создание нового источника данных
- o Изменение запроса
- o Мастер подключения данных
- o Существующие подключения

# **Тема 2: Использование фильтров и сопоставления данных**

- o Расширенный фильтр
- o Фильтр уникальных значений
- o Удаление повторяющихся значений
- o Сравнение диапазонов
- o Функция СОВПАД(EXACT)

#### **Тема 3: Формулы массива и константы массива**

- o Формулы массива
- o Создание формулы массива для вычисления одного результата
- o Создание формулы массива для вычисления нескольких результатов
- o Редактирование и удалений формул и констант массива
- o Преимущества и недостатки применения формул массива
- o Константы массива
- o Создание одномерных и двумерных констант
- o Использование констант в формулах
- o Именование констант массива
- o Создание массива на основе существующих значений
- o Создание константы массива на основе существующих значений

## **Тема 4: Элементы управления**

- o Элементы управления
- o Вкладка Разработчик
- o Добавление элементов управления на лист
- o Выделение элементов управления
- o Изменение размеров элементов управления
- o Изменение текста в элементах управления
- o Перемещение элементов управления
- o Изменение размеров и перемещение элементов управления вместе с базовой ячейкой
- o Копирование элементов управления
- o Выравнивание элементов управления
- o Группировка элементов управления
- o Защита, печать и объемное затенение элементов управления
- o Удаление элементов управления
- o Элементы управления формы
- o Назначение макросов элементам управления формы
- o Элемент управления формы Кнопка
- o Элемент управления формы Поле со списком
- o Элемент управления формы Флажок
- o Элемент управления формы Счетчик
- o Элемент управления формы Список
- o Элемент управления формы Группа
- o Элемент управления формы Переключатель
- o Элемент управления формы Подпись
- o Элемент управления формы Полоса прокрутки
- o Пример практического использования элемента управления формы Флажок
- o Пример практического использования элемента управления формы Поле со списком

#### **Тема 5: Расширенные возможности построения диаграмм**

- o Сохранение диаграммы как шаблона
- o Автоматическое создание диаграммы
- o Построение комбинированных диаграмм
- o Настройка осей
- o Добавление вспомогательной оси в диаграмме
- o Отображение таблицы данных
- o Добавление линии тренда
- o Обработка пропущенных значений
- o Добавление планок погрешностей
- o Добавление предопределенных линий и полос на диаграмме
- o Вторичные круговая диаграмма и гистограмма
- o Создание гистограмм с условными цветами столбцов
- o Диаграмма прогресса
- o Сравнительные диаграммы
- o Создание диаграммы Ганта
- o Построение графиков математических функций
- o Создание интерактивных диаграмм
- o Диаграммы на основе таблицы Excel

# **Рабочая программа курса**

# **Excel10M1 Работа с таблицами Excel**

Целью курса является обеспечение слушателей необходимыми знаниями и умениями строить и применять функционал таблиц Excel.

#### **Предварительная подготовка слушателя:**

Слушатель должен иметь:

- Знание основ работы с персональным компьютером
- $\Box$  Умение работать в среде ОС Windows XP, Vista или Windows 7
- $\Box$  Желательно иметь базовые знания о работе с Microsoft Excel

#### **Планируемые результаты обучения:**

Ниже представлен перечень профессиональных компетенций в рамках имеющейся

квалификации, качественное изменение которых осуществляется в результате обучения по данному учебному курсу (дисциплине). В силу практикоориентированности данного курса компетенции сформулированы в терминологии умений и соответствующих им знаний.

После изучения курса слушатель сможет:

- Освоить приемы создания таблиц
- Настраивать параметры таблиц
- Работать со строкой итогов
- Работать со структурой таблицы
- Осуществлять фильтрацию и сортировку данных в таблице
- Строить диаграммы, спарклайны и сводные таблицы

#### **Продолжительность курса:** 4 академических часа

#### **Содержание:**

- $\Box$  Таблины Excel
- Вставка таблицы
- Переименование таблицы
- Выбор стиля по умолчанию
- Использование стилей
- Параметры стилей таблиц
- Создание стиля таблицы
- Удаление стиля таблицы
- Строка итогов таблицы
- Выделение строк и столбцов таблицы
- Выделение всей таблицы
- Выделение при помощи клавиатуры
- Добавление столбцов и строк
- Изменение размеров таблицы
- Вставка строк и столбцов
- Удаление строк и столбцов
- Удаление строк с повторяющимися значениями
- Удаление пустых строк
- Создание вычисляемого столбца
- Исключения для вычисляемого столбца
- Изменение и удаление вычисляемого столбца
- Структурированные ссылки
- Типы, операторы и специальные указатели ссылок
- Особенности использования структурированных ссылок
- Фильтрация данных в таблице
- Сортировка данных в таблице
- Преобразование таблицы в диапазон ячеек
- Практическое использование таблиц
- Диаграммы
- Спарклайны
- Сводные таблицы
- Форматирование данных
- Функция ВПР

# Рабочая программа курса

# **Excel M2 Основные и расширенные возможности построения диаграмм**

Целью курса является обеспечение слушателей необходимыми знаниями и умениями строить простые и сложные диаграммы, настраивать различные их параметры.

# Предварительная подготовка слушателя:

Слушатель должен иметь:

- В Знание основ работы с персональным компьютером
- $\Box$  Умение работать в среде ОС Windows XP, Vista или Windows 7
- $\Box$  Базовые знания о работе с Microsoft Excel

# Планируемые результаты обучения:

Ниже представлен перечень профессиональных компетенций в рамках имеющейся квалификации, качественное изменение которых осуществляется в результате обучения по данному учебному курсу (дисциплине). В силу практикоориентированности данного курса компетенции сформулированы в терминологии умений и соответствующих им знаний.

После изучения курса слушатель сможет:

- □ Определять какой тип диаграммы для построения каких диаграмм подходит
- □ Работать с контекстными вкладками Конструктор, Макет, Формат
- □ Автоматически создавать диаграммы
- □ Использовать спарклайны
- □ Создавать комбинированные диаграммы
- □ Настраивать параметры диаграмм для получения нестандартных диаграмм

#### Продолжительность курса: 4 академических часа

# Содержание:

- Представление данных с помощью диаграмм
- □ Формулирование идеи
- □ Определение типа сравнения данных
- Выбор типа диаграммы
- Примеры ошибок выбора типа диаграмм
- $\Box$  Диаграммы в Microsoft Excel 2010
- □ Создание и редактирование диаграмм
- □ Работа с контекстными вкладками Конструктор, Макет, Формат
- Изменение представления данных в диаграмме
- Применение макета или стиля диаграммы
- □ Изменения макета или стиля диаграммы
- □ Сохранение диаграммы как шаблона
- В Автоматическое создание диаграммы
- □ Использование спарклайнов
- □ Условное форматирование с помощью гистограмм и наборов значков
- Построение комбинированных диаграмм
- □ Настройка осей
- □ Добавление вспомогательной оси в диаграмме
- □ Отображение таблицы данных
- Побавление линии тренда
- □ Обработка пропущенных значений
- □ Добавление планок погрешностей
- □ Добавление предопределенных линий и полос на диаграмме
- Вторичные круговая диаграмма и гистограмма
- □ Создание гистограмм с условными цветами столбцов
- П Диаграмма прогресса
- □ Сравнительные диаграммы
- □ Создание диаграммы Ганта
- Построение графиков математических функций
- □ Создание интерактивных диаграмм
- □ Диаграммы на основе таблицы Excel

# Рабочая программа курса

# Excel M3 Макросы и элементы управления в Microsoft Excel

Целью курса является обеспечение слушателей необходимыми знаниями и умениями работы с макросами и элементами управления форм и ActiveX. Также слушатели освоят методы работы со свойствами и событиями элементов управления, которые рассматриваются в курсе на примерах.

## Предварительная подготовка слушателя:

Слушатель должен иметь:

- В Знание основ работы с персональным компьютером
- $\Box$  Умение работать в среде ОС Windows XP, Vista или Windows 7
- Базовые знания о работе с Microsoft Excel

#### Планируемые результаты обучения:

Ниже представлен перечень профессиональных компетенций в рамках имеющейся квалификации, качественное изменение которых осуществляется в результате обучения по данному учебному курсу (дисциплине). В силу практикоориентированности данного курса компетенции сформулированы в терминологии умений и соответствующих им знаний.

После изучения курса слушатель сможет:

- □ Записывать и применять макросы
- Пастраивать параметры макросов
- Применять элементы управления формы для обработки или отображения данных таблиц и вычислений
- $\Box$  Применять и настраивать работу элементов управления ActixeX

#### Продолжительность курса: 8 академических часов (1 день)

#### Содержание:

# $\Box$  Тема 1: Макросы в Microsoft Excel 2010

- о Что такое макросы
- о Сохранение книги с поддержкой макросов
- o Запись макроса
- o Запуск, изменение параметров и удаление макросов
- o Абсолютные и относительные ссылки
- o Добавление макроса на панель быстрого доступа
- o Редактор Visual Basic
- o Разрешение на запуск макросов
- o Параметры безопасности макросов

# **Тема 2: Элементы управления формы**

- o Элементы управления
- o Вкладка Разработчик
- o Добавление элементов управления на лист
- o Выделение элементов управления
- o Изменение размеров элементов управления
- o Изменение текста в элементах управления
- o Перемещение элементов управления
- o Изменение размеров и перемещение элементов управления вместе с базовой ячейкой
- o Копирование элементов управления
- o Выравнивание элементов управления
- o Группировка элементов управления
- o Защита, печать и объемное затенение элементов управления
- o Удаление элементов управления
- o Элементы управления формы
- o Назначение макросов элементам управления формы
- o Элемент управления формы Кнопка
- o Элемент управления формы Поле со списком
- o Элемент управления формы Флажок
- o Элемент управления формы Счетчик
- o Элемент управления формы Список
- o Элемент управления формы Группа
- o Элемент управления формы Переключатель
- o Элемент управления формы Подпись
- o Элемент управления формы Полоса прокрутки
- o Пример практического использования элемента управления формы Флажок
- o Пример практического использования элемента управления формы Поле со списком

# **Тема 3: Элементы управления ActiveX**

- o Элементы управления ActiveX
- o Режим конструктора
- o Элементы управления ActiveX. Свойства и события
- o Элемент управления ActiveX Кнопка. Свойства и события
- o Элемент управления ActiveX Поле со списком. Свойства и события
- o Элемент управления ActiveX Флажок. Свойства и события
- o Элемент управления ActiveX Список. Свойства и события
- o Элемент управления ActiveX Поле. Свойства и события
- o Элемент управления ActiveX Полоса прокрутки. Свойства и события
- o Элемент управления ActiveX Счетчик. Свойства и события
- o Элемент управления ActiveX Переключатель. Свойства и события
- o Элемент управления ActiveX Подпись. Свойства и события
- Элемент управления ActiveX Изображение. Свойства и события  $\Omega$
- Элемент управления ActiveX Выключатель. Свойства и события  $\Omega$
- Приложение А. Свойства элементов управления ActiveX  $\overline{O}$
- Приложение Б. События элементов управления ActiveX  $\Omega$
- Пример практического использования элементов управления ActiveX  $\Omega$

# Рабочая программа курса

# **Excel10M4 Сводные таблицы**

Целью курса является обеспечение слушателей необходимыми знаниями и умениями строить сводные таблицы, настраивать различные их параметры.

## Предварительная подготовка слушателя:

Слушатель должен иметь:

- В Знание основ работы с персональным компьютером
- $\Box$  Умение работать в среде ОС Windows XP, Vista или Windows 7
- Базовые знания о работе с Microsoft Excel

## Планируемые результаты обучения:

Ниже представлен перечень профессиональных компетенций в рамках имеющейся квалификации, качественное изменение которых осуществляется в результате обучения по данному учебному курсу (дисциплине). В силу практикоориентированности данного курса компетенции сформулированы в терминологии умений и соответствующих им знаний.

После изучения курса слушатель сможет:

- □ Создавать и настраивать сводные таблицы
- □ Сортировать и фильтровать данные
- Пруппировать данные сводной таблицы
- П Настраивать отображаемые итоги
- □ Создавать вычисляемые поля и элементы

Продолжительность курса: 4 академических часа

#### Содержание:

- □ Создание сводной таблицы
- □ Основные элементы сволной таблицы
- □ Форматирование сводной таблицы
- □ Изменение структуры сводной таблицы
- □ Сортировка в сводной таблице
- **Фильтрация в сводной таблице**
- □ Срезы
- □ Стиль сволной таблины
- □ Создание настраиваемого стиля
- Параметры сводной таблицы
- □ Отображение итогов
- Пруппировка данных в сводной таблице
- П Изменение итоговой функции
- Пополнительные вычисления
- Вычисляемые поля и вычисляемые элементы
- □ Вычисляемое поле
- **Вычисляемый элемент**
- Преимущества и недостатки вычислений в сводных таблицах
- □ Специальные правила для вычисляемых полей и элементов
- □ Управление вычислениями и их поддержка в сводных таблицах
- Покументирование формул
- Получение данных из сводной таблицы
- □ Обновление данных сводной таблицы
- П Использование мастера сводных таблиц
- □ Сводная таблица на основе нескольких диапазонов консолидации
- □ Сводная таблица на основе другой сводной таблицы
- Сводная таблица на внешнем источнике данных
- $\Box$  Сволная таблица на основе ланных Microsoft Access
- □ Создание сводной диаграммы

# Рабочая программа курса

# PowerPoint102 Microsoft PowerPoint 2010 для пользователя. Расширенный курс

Целью курса является обеспечение слушателей необходимыми знаниями и умениями работы по созданию презентаций. Освоят методы использования пользовательского дизайна презентаций, визуализации текстовой и неколичественной информации на слайдах с использованием графических диаграмм SmartArt. Освоят создание мультимедийных презентаций. Научатся готовить презентацию к демонстрации с учетом различных факторов лальнейшего использования.

## Предварительная подготовка слушателя:

Слушатель должен иметь:

- В Знание основ работы с персональным компьютером
- $\Box$  Умение работать в среде ОС Windows

Желательно до начала обучения прослушать курсы Excel 101 «Excel 2010 для пользователя. Базовый курс», Word 101 «Word 2010 для пользователя. Базовый курс», PowerPoint101 «PowerPoint 2010 для пользователя. Базовый курс».

#### Планируемые результаты обучения:

Ниже представлен перечень профессиональных компетенций в рамках имеющейся квалификации, качественное изменение которых осуществляется в результате обучения по данному учебному курсу (дисциплине). В силу практикоориентированности данного курса компетенции сформулированы в терминологии умений и соответствующих им знаний.

После изучения курса слушатель сможет:

- $\Box$  Настраивать параметры PowerPoint
- □ Настраивать образцы слайдов заметок и выдач
- □ Настраивать макеты слайдов
- □ Настраивать колонтитулы слайдов, заметок и выдач
- □ Создавать пользовательские темы
- □ Сохранять пользовательские шаблоны
- □ Работать с цветом в презентации
- □ Использовать фон в презентации
- Выбирать, добавлять и форматировать графические диаграммы SmartArt
- $\Box$  Добавлять и настраивать параметры анимации объектов и анимации переходов между слайлами
- Добавлять и настраивать объекты мультимедиа (звук, фильмы, флэш-ролики), выполнять озвучивание презентации
- Использовать презентационное оборудование
- Настраивать демонстрацию презентации с участием и без участия докладчика
- Добавлять элементы навигации на слайды (гиперссылки и управляющие кнопки)
- Выполнять широковещательный показ презентации
- Выполнять рецензирование и завершать работу над презентацией
- Работать в режиме показа презентации.

**Продолжительность курса:** 8 академических часов (1 день)

# **Содержание:**

## **Тема 1: Персональные настройки интерфейса PowerPoint 2010**

- o Основные параметры работы с PowerPoint
- o Настройка стилей всплывающих подсказок
- o Настройка цветовых схем окна PowerPoint
- o Настройка параметров сохранения
- o Автоматическое сохранение версий презентаций *(новое в 2010)*
- o Настройка дополнительных параметров

# **Тема 2: Настройка шаблона оформления**

- o Оформление презентации в едином стиле
- o Настройка образца слайдов
- o Создание нового образца слайдов
- o Создание макета слайда
- o Настройка маркированных списков: отступы и интервалы
- o Настройка маркированных списков: маркеры
- o Вставка колонтитулов в слайды
- o Вставка колонтитулов в заметки и выдачи
- o Настройка нижних колонтитулов в образце слайдов
- o Настройка образца заметок
- o Настройка образца выдач
- o Создание пользовательской темы
- o Сохранение пользовательского шаблона

# **Тема 3:Цвет и фон в презентации**

- o Цветовые решения для слайдов
- o Влияние цвета на восприятие
- o Выбор и просмотр цветов темы
- o Цветовая модель RGB для точной цветопередачи
- o Создание новых цветов темы
- o Использование градиента для фона
- o Использование цветов не являющихся частью цветовой схемы
- o Использование текстуры
- o Использование фонового рисунка

# **Тема 4: Добавление в презентацию графических диаграмм SmartArt**

- o Визуализация информации на слайдах
- o Визуальные концепции
- o Визуальные метафоры
- o Вставка диаграмм SmartArt (*новое в 2010 – новые виды диаграмм SmartArt*)
- o Форматирование диаграмм SmartArt
- o Форматирование фигур в диаграммах
- o Вставка и форматирование организационной диаграммы
- o Вставка и форматирование диаграммы Венна
- o Конвертация маркированного списка в диаграмму SmartArt
- o Решения по визуализации слайдов с использование диаграмм SmartArt

## **Тема 5: Добавление анимации, звука и видео**

- o Добавление анимации к объектам слайдов (тексту, диаграммы и т.п.)
- o Настройка параметров эффектов анимации
- o Добавление анимации путей перемещения к объектам, настройка и использование
- o Копирование и вставка анимационных эффектов из одного объекта (текста ли фигуры) в другой *(новое в 2010)*
- o Применение и настройка эффектов перехода между слайдами
- o Создание переходов с помощью эффектов трехмерной анимации *(новое в 2010)*
- o Вставка звука и фильмов.
- o Звук при анимации перехода между слайдами
- o Вставка звука с помощью организатора клипов
- o Вставка звука из файла
- o Настройка воспроизведения звука
- o Монтаж аудиоклипа *(новое в 2010)*
- o Звуковое сопровождение показа презентации
- o Вставка фильма с помощью организатора клипов
- o Вставка фильма из файла
- o Монтаж видеоклипа *(новое в 2010)*
- o Настройка видео клипа: цвет, эффекты, воспроизведение в фигуре *(новое в 2010)*
- o Использование закладок в аудио и видеоклипах *(новое в 2010)*
- o Сжатие файлов мультимедиа. Оптимизация для совместимости*(новое в 2010)*
- o Вставка flash-ролика
- o Добавление ссылки на видео с веб-сайта *(новое в 2010)*
- o Звукозапись в процессе демонстрации презентации
- o Превращение презентации в видеофайл *(новое в 2010)*

# **Тема 6. Использование презентационного оборудования**

- o Использование проектора
- o Подключение проектора к компьютеру
- o Дистанционное управление презентацией
- o Использование микрофона
- o Использование двух мониторов
- o Использование мыши в качестве лазерной указки *(свойство настройки презентации новое в 2010)*

# **Тема 7: Настройка и демонстрация презентации**

- o Скрытие слайдов
- o Создание и редактирование произвольных показов
- o Сохранение презентации в формате для демонстрации
- o Запись времени показа слайдов
- o Настройка времени показа вручную
- o Создание самовоспроизводящейся презентации
- o Циклический показ
- o Режим докладчика

# **Тема 8: Добавление элементов навигации на слайды и широковещательный показ презентации**

- o Создание гиперссылки для перехода по презентации
- o Создание гиперссылки для связи с другим файлом
- o Создание гиперссылки для связи с веб-страницей
- o Управляющие кнопки
- o Привязка действия к тексту или объекту
- o Широковещательный показ слайдов удаленным пользователям, использующим для просмотра веб-браузер *(новое в 2010)*
- o Использование Windows Live ID для работы с службой PowerPoint Broadcast Service *(новое в 2010)*

# **Тема 9: Рецензирование, общий доступ и завершение работы над презентацией**

- o Выбор подходящих слов для презентации (Тезаурус)
- o Работа с отдельными файлами презентаций PowerPoint в разных окнах *(новое в 2010)*
- o Вставка примечаний рецензирования в презентацию
- o Сравнение и слияние презентаций. Принятие и отклонение изменений.*(новое в 2010)*
- o Использование рабочей области (Document workspace) (только для пользователей Office SharePoint Server)
- o Настройка параметров области задач
- o Управление документами (Document management) (только для пользователей Office SharePoint Server)
- o Отправка презентации по электронной почте
- o Добавление слайдов в Библиотеку слайдов (только для пользователей Office SharePoint Server)
- o Ограничение доступа к презентации
- o Свойства презентации. Дополнительные свойства
- o Работа с инспектором документов
- o Пометка презентации как окончательной
- o Внедрение шрифтов
- o Демонстрация презентации в пути

# **Рабочая программа курса**

# **Outlook 10 Управление почтой и организация групповой работы с использованием Microsoft Outlook**

Целью курса является обеспечение слушателей необходимыми знаниями и умениями для работы с Outlook по созданию, отправке, форматированию, пересылке, ответов, упорядочиванию электронной почты. Слушатели приобретут новые навыки работы с календарем, задачами, заметками.

#### **Предварительная подготовка слушателя:**

Слушатель должен иметь:

- Знание основ работы с персональным компьютером
- Умение работать в среде ОС Windows
- Умение работать в Интернете
- Базовые навыки работы с Word

Желательно до начала обучения прослушать Word101 «Microsoft Word 2010 для
пользователя. Базовый курс»

#### Планируемые результаты обучения:

Ниже представлен перечень профессиональных компетенций в рамках имеющейся квалификации, качественное изменение которых осуществляется в результате обучения по данному учебному курсу (дисциплине). В силу практикоориентированности данного курса компетенции сформулированы в терминологии умений и соответствующих им знаний.

После изучения курса слушатель сможет:

- □ работать с электронной почтой
- использовать параметры отправки почтовых сообщений
- Выполнять сортировку, фильтрацию, поиск сообщений
- □ упорядочивать сообщения по папкам, в том числе и с использованием правил
- Пользоваться различными адресными книгами
- использовать базу данных Контакты
- паботать с Календарем с использованием нововведений
- п использовать методы, облегчающие управление элементами Календаря
- паботать с Задачами с использованием нововведений
- □ работать с Заметками
- **ВЫПОЛНЯТЬ АРХИВАЦИЮ ЭЛЕМЕНТОВ Outlook**
- **ВЫПОЛНЯТЬ ПЕЧАТЬ ЭЛЕМЕНТОВ Outlook**
- **ВЫПОЛНЯТЬ ДОПОЛНИТЕЛЬНЫЕ НАСТРОЙКИ Outlook**

#### Продолжительность курса: 8 академических часов (1 день)

#### Содержание:

#### □ Тема 1. Знакомство с Outlook и электронной почтой

- о Электронная почта. Адреса
- о Как работает электронная почта
- о Веб-почта
- **o** Возможности Outlook
- Запуск Microsoft Outlook  $\overline{O}$
- **о** Окно Microsoft Outlook
- **Новое в интерфейсе Outlook**
- Типы учетных записей  $\mathbf{o}$
- о Подключение учетной записи в Outlook

## □ Тема 2. Работа с входящими сообщениями электронной почты

- о Получение сообщений
- о Способы чтения сообщений
- Управление статусом сообщения  $\overline{O}$
- о Ответ на сообщение. Пересылка сообщения
- Просмотр и сохранение вложения  $\overline{O}$
- Создание и отправка сообщения  $\Omega$
- Адресация сообщения  $\Omega$
- Вложение файла в сообщение  $\overline{O}$

### □ Тема 3. Адресные книги

- о Виды адресных книг Outlook
- о Глобальная адресная книга
- о Поиск в алресной книге
- Папка Контакты
- o Создание и добавление контакта
- o Создание контакта из сообщения электронной почты
- o Редактирование контакта
- o Создание сообщения контакту
- o Визитная карточка
- o Вложение визитной карточки в сообщение
- o Создание группы контактов
- o Представления папки Контакты
- o Печать контактной информации

#### **Тема 4. Настройка отправляемых сообщений**

- o Форматирование текста сообщений
- o Форматы сообщений. Шрифты и бланки
- o Создание автоматической подписи к сообщению
- o Вложение элемента Outlook в сообщение
- o Настройка параметра Важность
- o Настройка параметра К исполнению
- o Уведомления о доставке и прочтении
- o Кнопки голосования
- o Просмотр результатов голосования
- o Параметры отправки
- o Отправка копий и скрытых копий сообщений
- o Повторная отправка сообщений
- o Черновики сообщений

#### **Тема 5. Работа с электронными сообщениями**

- o Представления папки Входящие (Inbox)
- o Создание собственного представления
- o Группировка сообщений
- o Сортировка сообщений
- o Фильтрация сообщений
- o Создание новых папок и размещение сообщений по папкам
- o Правила для обработки сообщений
- o Создание правил для обработки сообщений
- o Управление созданными правилами
- o Поиск сообщений
- o Дополнительные параметры поиска
- o Параметры электронной почты
- o Дополнительные параметры почты
- o Параметры редактора
- o Фильтрация нежелательной почты
- o Список нежелательных отправителей
- o Список надёжных отправителей
- o Печать сообщений

#### **Тема 6.Календарь**

- o Папка Календарь (Calendar)
- o Создание встреч
- o Создание событий на целый день
- o Повторяющиеся встречи и события
- o Просмотр расписания на день, неделю, месяц
- o Редактирование единичных и повторяющихся элементов расписания
- o Создание и просмотр нескольких календарей
- o Представления папки Календарь (Calendar)
- o Параметры календаря
- o Печать календаря

## **Тема 7. Календарь и коллективная работа**

- o Создание собраний
- o Приглашение участников
- o Ответы на приглашение
- o Просмотр ответов на приглашение
- o Предложение нового времени собрания
- o Удаление собрания
- o Делегирование прав доступа к календарю
- o Открытие календаря в общем доступе
- **Тема 8. Задачи**
	- o Задачи и поручения
	- o Создание задачи
	- o Редактирование задачи. Повторяющиеся задачи
	- o Создание и отправка поручения
	- o Принятие и отклонение задачи
	- o Переназначение задачи
	- o Отчет по задаче
	- o Завершение задачи
	- o Печать задачи

#### **Тема 9. Дневник и Заметки**

- o Папка Дневник (Journal)
- o Создание элементов вручную
- o Автоматическая запись элементов
- o Очистка папки Дневник (Journal)
- o Папка Заметки (Notes)
- o Создание и редактирование заметок
- o Создание элементов других папок Outlook на основе заметок
- o Настройка параметров заметки
- o Печать заметок

## **Тема 10. Дополнительные возможности Outlook**

- o Список дел
- o Цветовые категории
- o Поиск, сортировка и фильтр по категориям
- o Работа с папками поиска
- o Создание и удаление папок поиска
- o Очистка почтового ящика
- o Автоархивация
- o Отмена автоархивации
- o Создание архива вручную
- o Извлечение архивных данных
- o RSS-каналы
- o Добавление и удаление RSS-канала
- o Автоматический ответ на сообщение

## Рабочая программа курса

## Word 2 Microsoft Word для пользователя. Расширенный курс

Целью курса является обеспечение слушателей необходимыми знаниями и умениями для работы с документами. Слушатели освоят методы автоматизации документа путем добавления перекрестных ссылок, оглавления, предметного указателя, сносок, названий, структурирование документа с использованием стилей, изучат слияние, совместную работу с документом.

## Предварительная подготовка слушателя:

Слушатель должен иметь:

- □ Знание основ работы с персональным компьютером
- $\Box$  Умение работать в среде ОС Windows XP
- Начальные навыки работы с Word
- П Опыт создания несложных документов
- В Знания о форматировании текста и абзацев, использовании
- Умение добавлять в документ таблицы и форматировать их
- П Навыки настройки документа перед печатью и печать документа

Желательно до начала обучения прослушать курс Word101 «Microsoft Word для пользователя. Базовый курс».

### Планируемые результаты обучения:

Ниже представлен перечень профессиональных компетенций в рамках имеющейся квалификации, качественное изменение которых осуществляется в результате обучения по данному учебному курсу (дисциплине). В силу практикоориентированности данного курса компетенции сформулированы в терминологии умений и соответствующих им знаний.

После изучения курса слушатель сможет:

- **Выполнять настройку параметров Word**
- Правильно использовать различные режимы отображения документа
- Прамотно использовать стили и работать со структурой документа
- □ Автоматизировать документ путем добавления перекрестных ссылок
- Выполнять слияние документа
- □ Создавать формы и шаблоны
- □ Добавлять в документ гиперссылки и сохранять документ как веб-страницу
- □ Работать с веб-документами
- □ Осуществлять совместную работу с документом, используя запись исправлений и рецензирование

### Продолжительность курса: 8 академических часов (1 день)

### Содержание:

### □ Тема 1 Настройка Word на нужды пользователя

- о Скрытие и отображения Ленты
- о Добавление и удаление инструментов на панели быстрого доступа
- о Настройка строки состояния
- о Скрытие и отображение элементов интерфейса
- Настройка параметров Word 2007  $\mathbf{o}$
- Отображение вкладки Разработчик  $\Omega$

## **Тема 2 Режимы просмотра документа**

- o Режимы просмотра документов
- o Режим просмотра Черновик (Draft)
- o Режим просмотра Разметка страницы (Print layout)
- o Режим Чтение (Full screen reading)
- o Режим просмотра Структура (Outlining)
- o Режим просмотра веб-документа (Web layout)
- o Схема документа
- o Эскизы

## **Тема 3 Использование стилей**

- o Понятие стиль. Виды стилей и их использование в документе
- o Использование стандартных стилей заголовков
- o Создание стилей
- o Модификация стилей
- o Удаление стилей
- o Стиль абзаца и уровень в документе
- o Управление стилями. Копирование стилей из одного документа в другой
- o Инспектор стилей
- o Создание стилей списков

## **Тема 4 Структура документа**

- o Просмотр документа в режиме Структура
- o Отображение, повышение и понижение уровней в структуре
- o Реорганизация документа

### **Тема 5 Работа с оглавлениями, указателями, названиями**

- o Создание оглавления
- o Обновление оглавления
- o Настройка параметров оглавления
- o Построение оглавлений на основе стилей созданных, пользователем
- o Создание и модификация предметного указателя
- o Создание названий
- o Создание и модификация списка иллюстраций
- o Статистика в документе
- **Тема 6 Работа с таблицами**
	- o Выполнение расчетов с помощью таблиц
	- o Вставка функций и формул
	- o Методы сортировки содержимого таблицы
	- o Вставка в документ таблицы Excel

### **Тема 7 Работа с закладками, сносками, перекрестными ссылками и методы перехода по документу**

- o Вставка обычных и концевых сносок
- o Редактирование и удаление сносок
- o Вставка перекрестных ссылок
- o Удаление и обновление перекрестных ссылок
- o Вставка в документ закладок, их использование и удаление
- o Настройка объектов перехода в документе. Перемещение между объектами перехода
- **Тема 8 Слияние документов**
	- o Понятие о слиянии документов
	- o Процедура слияния, использование мастера слияния
- o Подготовка основного документа
- o Выбор источника данных
- o Создание источника данных с нуля
- o Вставка полей слияния в основной документ
- o Вставка условного поля IF
- o Слияние итоговых документов
- o Рассылка по электронной почте
- o Печать конвертов с помощью процедуры слияния
- Печать наклеек с помощью процедуры слияния

#### **Тема 8 Совместная работа над документом**

- o Запись исправлений
- o Вставка и удаление примечаний
- o Принятие и отклонение исправлений
- o Сравнение и объединение документов
- o Отправка документа по электронной почте на рецензирование
- o Защита на открытие документов или запись изменений

### **Тема 10 Работа с формами и шаблонами**

- o Понятие форма и элементы управления
- o Создание формы и добавление элементов управления
- o Настройка свойств элементов управления
- o Защита и использование формы
- o Создание шаблона документа
- o Создание документа на базе шаблона

#### **Тема 11 Работа с Веб-документами**

- o Вставка гиперссылок для перемещения по документу
- o Вставка гиперссылок на другой документ
- o Вставка гиперссылок на веб-страницу
- o Сохранение документов Word в виде веб-страницы
- o Просмотр веб-документа в браузере
- o Редактирование и удаление гиперссылок

### **Рабочая программа курса**

## **Excel 4 Применение макросов и элементов управления в электронных таблицах Microsoft Excel**

Целью курса является обеспечение слушателей необходимыми знаниями и умениями для применения макросов и элементов управления. Макросы автоматизируют выполнение часто повторяющихся и трудоемких операций по обработке корпоративных данных. С помощью элементов управления: списков, кнопок, переключателей, счетчиков и календарей формируют пользовательский интерфейс электронных таблиц. Интерактивные таблицы и диаграммы, экранные формы, меняющие свой вид и содержание с помощью элементов управления и макросов, обеспечивают представление данных в наиболее удобном для анализа виде. Курс ориентирован на менеджеров, экономистов, бухгалтеров и финансовых работников ведущих учет и анализ данных в таблицах MS Excel. Курс рассчитан на продвинутых пользователей программы MS Excel, успешно окончивших курс Excelрасширенный (Excel-advanced).

#### **Предварительная подготовка слушателя:**

Слушатель должен иметь:

• знания и навыки в объеме расширенных курсов по Microsoft Excel.

#### Планируемые результаты обучения:

Ниже представлен перечень профессиональных компетенций в рамках имеющейся квалификации, качественное изменение которых осуществляется в результате обучения по данному учебному курсу (дисциплине). В силу практикоориентированности данного курса компетенции сформулированы в терминологии умений и соответствующих им знаний.

После изучения курса слушатель сможет:

- $\Box$  Настраивать программу MS Excel на работу с макросами;
- $\Box$  Сохранять и загружать настройки пользовательского интерфейса для работы с макросами и приложениями Е
- □ Использовать средства записи макросов (макрорекодер) для создания макросов ввода и обработки информации, формирования отчетов;
- □ Применять в MS Excel действия, обеспечивающие получение с помощью средства записи макросов эффективный программный кода макросов;
- □ Редактировать записанные макросы с помощью редактора языка программирования Visual Basic for Applications (VBA);
- П Импортировать в свои рабочие книги и личную книгу макросов макросы, разработанные программистами и профессиональными пользователями MS Excel;
- □ Обмениваться макросами с другими пользователями MS Excel;
- □ Создавать для запуска макросов кнопочные формы и процедуры обработки событий;
- □ Создавать и настраивать элементы управления;
- □ Создавать экранные формы, интерактивные таблицы и диаграммы, обеспечивающих эффективный ввод и анализ корпоративных данных.
- $\Box$  Использовать ресурсы WWW по применению макросов в электронных таблицах MS Excel:

### Продолжительность курса: 8 академических часов (1 день)

- $\Box$  1. Актуальность автоматизации работ по обработке корпоративных данных в MS Excel.
- $\Box$  2. Общие сведения о макросах и объектно-ориентированном языке программирования Visual Basic for Applications (VBA);
- □ 3. Примеры макросов и Excel-приложений из практики работы торговопромышленных компаний.
- $\Box$  4. Настройка программы MS Excel на работу с макросами установка уровня безопасности, размещение на панели быстрого доступа кнопок, упрощающих запись и отладку макросов, создание на ленте пользовательских вкладок и групп для размещения кнопок для запуска создаваемых макросов.
- □ 5. Сохранение и загрузка настроек пользовательского интерфейса для работы с макросами и приложениями Excel;
- □ 6. Применение сочетаний клавиш при записи и отладке макросов.
- 7. Планированию записи макросов для многоэтапного процесса обработки данных рабочего листа.
- □ 8. Использование средства записи макросов (макрорекодера) для создания макросов.
- $\Box$  9. Рекомендации по выполнению действий, обеспечивающих получение с помощью макрорекодера правильного и эффективного VBA-кода макросов.
- $\Box$  10. Практикум по созданию макросов ввода числовых и текстовых значений, формуд, и

функций, применения пользовательских форматов (Custom Format), очистки данных и формированию разделов отчетов.

- 11. Знакомство с редактором VBA и просмотр программного кода макросов. Типичные ошибки VBA-кода, получаемого при записи макросов.
- 12. Проверка работы макроса в пошаговом режиме.
- 13. Приемы редактирования VBA-кода макросов.
- 14. Копирование части макроса для создания другого макроса
- $\Box$  15. Создание в редакторе VBA процедуры для запуска группы макросов.
- 16. Выполнение макросов командами Excel и редактора VBA.
- $\Box$  17. Запуск макроса
- 18. Создание процедур обработки событий открытия и закрытия рабочей книги, активации листа для выполнения макросов.
- 19. Использование относительных ссылок при записи макросов.
- 20. Создание и работа с личной книгой макросов.
- $\Box$  21. Копирование макросов и модулей из одной рабочей книги в другую.
- 22. Экспорт модуля с макросами в bas-файл. Применение экспорта и импорта basфайлов для обмена макросами между пользователями.
- 23. Использование в создаваемых макросах готового VBA-кода из справочной системы редактора VBA, с сайтов Microsoft и профессиональных разработчиков приложений MS Excel.
- $\Box$  24. Создание и настройка элементов управления форм и Active X: списков, кнопок, переключателей, счетчиков и календарей;
- 25. Применение встроенных функции MS Excel для настройки электронных таблиц на работу с элементами управления;
- $\Box$  26. Практикум на создание интерактивных таблиц и диаграмм; на создание экранных форм для ввода и просмотра информации больших таблиц и баз данных;
- $\Box$  27. Рекомендации по формированию технических заданий на разработку заказных приложений по обработке корпоративных данных в MS Excel.**Рабочая программа курса**

## **Excel5 Применение встроенных и пользовательских функций для обработки и анализа корпоративных данных в программе Microsoft Excel**

Целью курса является обеспечение слушателей необходимыми знаниями и умениями о встроенных и пользовательских функциях MS Excel, многие из которых реализуют внутри себя достаточно сложные вычислительные процедуры, существенно упрощает обработку табличных данных. На тренинге подробно рассматриваются более тридцати, наиболее часто используемых в бизнес-анализе, функций. Основное внимание отведено изучению приемов работы с функциями профессиональных пользователей программы MS Excel. Курс ориентирован на менеджеров, экономистов, бухгалтеров и финансовых работников ведущих учет и анализ данных в таблицах MS Excel. Курс рассчитан на продвинутых пользователей программы MS Excel, успешно окончивших курс Excel-расширенный (Excel-advanced).

### **Предварительная подготовка слушателя:**

Слушатель должен иметь:

знания и навыки в объеме расширенных курсов по Microsoft Excel.

### **Планируемые результаты обучения:**

Ниже представлен перечень профессиональных компетенций в рамках имеющейся квалификации, качественное изменение которых осуществляется в результате обучения по данному учебному курсу (дисциплине). В силу практикоориентированности данного курса компетенции сформулированы в терминологии умений и соответствующих им знаний.

После изучения курса слушатель сможет:

- Применять десятки встроенных функций MS Excel для решения актуальных задач обработки и анализа корпоративных данных;
- Создавать многоуровневые вложенные функции;
- Использовать функции при создании сводных таблиц (Pivot Table), при формировании критериев условного форматирование (Conditional Formatting) и расширенного фильтра (Advanced Filter), при задании условий по проверке вводимых значений (Validation);
- Создавать формулы массивов с функциями;
- Присваивать имена статическим и динамическим диапазонам и использовать ссылки на них в функциях и в инструментальных средствах анализа данных;
- Создавать пользовательские функции;
- Применять в своих электронных таблицах пользовательские функции, разработанные программистами и профессиональными пользователями MS Excel;
- Использовать информацию справочной системы по описанию и применению встроенных функций в электронных таблицах MS Excel;

### **Продолжительность курса:** 8 академических часов **(**1 день)

- Сочетания клавиш при работе с функциями.
- Создание многоуровневых вложенных функций (мегаформул).
- Примеры многоуровневых функций, разработанных профессиональными пользователями MS Excel
- Формулы массива. Примеры и рекомендации по применению.
- Определение и использование имен диапазонов в функциях.
- Работа с математическими и со статистическими функциями.
- Работа с логическими функциями и функциями проверки свойств и значений.
- Работа с текстовыми функциями
- Работа с функциями даты и времени
- Работа с функциями ссылок и массивов.
- Создание имен для динамических диапазонов. Примеры применения в функциях и инструментах MS Excel ссылок на динамические диапазоны.
- Работа с функциями баз данных.
- Работа с финансовыми функциями.
- Использование персчитываемых (волатильных) функций MS Excel.
- Применение функций при формировании критериев условного форматирования (Conditional Formatting) и проверке вводимых значений (Validation);
- Создание и применение пользовательских функций MS Excel.
- Поиск и исправление ошибок в функциях. Анализ зависимостей.
- Установка и отмена режима ручного пересчета для таблиц с большим числом функций.
- $\Box$  Web-узлы, содержащие советы профессионалов MS Excel по работе с функциями, с примерами VBA-кодов пользовательских функций.
- Упражнения на работу с функциями выбирают слушатели после обсуждения области применения рассматриваемой функции в бизнес-анализе.

## Рабочая программа курса

## Excel6 Применение сводных таблиц Microsoft Excel в бизнес-анализе

Целью курса является обеспечение слушателей необходимыми знаниями и умениями о сводных Таблицах (Pivot Table), которая является одним из наиболее мощных средств обработки и анализа корпоративных данных. С помощью сводной таблицы и диаграммы можно в течение нескольких минут сформировать отчет, источником данных которого является таблица, содержащая тысячи и десятки тысяч строк. Возможность изменения макета сводной таблицы и диаграммы путем простого перетаскивания полей обеспечивает максимальную гибкость в формировании аналитических отчетов. Курс ориентирован на менеджеров, экономистов, бухгалтеров и финансовых работников ведущих учет и анализ данных в таблицах MS Excel. Курс рассчитан на продвинутых пользователей программы MS Excel, успешно окончивших курс Excel-расширенный.

#### Предварительная подготовка слушателя:

Слушатель должен иметь:

 $\Box$  знания и навыки в объеме расширенных курсов по Microsoft Excel.

#### Планируемые результаты обучения:

Ниже представлен перечень профессиональных компетенций в рамках имеющейся квалификации, качественное изменение которых осуществляется в результате обучения по данному учебному курсу (дисциплине). В силу практикоориентированности данного курса компетенции сформулированы в терминологии умений и соответствующих им знаний.

После изучения курса слушатель сможет:

- □ Осуществлять подготовку исходной информации для использования ее в качестве источника данных сводной таблицы;
- □ Создавать и форматировать сводные таблицы и диаграммы для анализа учетных данных бизнес-процессов;
- □ Использовать кэш сводной таблицы для работы с данными.
- Применять  $\overline{B}$ сволных таблицах пользовательские форматы условное  $\mathbf{M}$ форматирование.
- □ Использовать спарклайны для визуализации данных сводных таблиц.
- □ Управлять представлением сводных таблиц путем группировки и сортировки, скрытия и отображения элементов, общих и промежуточных итогов;
- Применять срезы при работе со сводными таблицами.
- □ Автоматически создавать страницы и файлы со страницами отчета сводной таблицы.
- Выполнять расчеты в сводных таблицах;
- □ Рассчитывать в сводных таблицах процентные показатели;
- □ Использовать для сводных таблиц несколько источников данных;
- □ Создавать сводные таблицы с использованием внешних источников данных;
- Применять сводные таблицы для создания архивных массивов данных;
- Размещать отчеты сводных таблиц в других приложениях MS Office и для общего доступа на Web-страницах;
- Применять макросы и элементы управления для изменения вида и содержания сводных таблиц и диаграмм;
- □ Использовать ресурсы WWW по созданию и применению сводных таблиц в бизнесанализе;

Продолжительность курса: 8 академических часов (1 день)

- **Настройка программы MS Excel на работу со сводными таблицами.**
- **Сочетания клавиш, используемые при работе с источником данных и сводной таблицей.**
- **Подготовка источника данных сводной таблицы:**
	- o Удаление избыточных данных.
	- o Нормализация таблицы.
	- o Поиск и исправление ошибочных значений.
	- o Создание дополнительных вычисляемых полей в источнике данных.
- **Создание отчета сводной таблицы. Добавление и удаление полей, перекомпоновка отчета.**
- **Применение и настройка стилей сводной таблицы.**
- **Форматирование числовых полей пользовательскими форматами (в тысячах и миллионах единиц, с отображением размерности числовых значений). Создание макросов форматирования и интерфейса запуска макросов.**
- **Изменение макета сводной таблицы. Представление сводной таблицы:**
	- o в сжатой форме
	- o в форме структуры
	- o в табличной форме с повторением и без повторения подписей элементов.
	- o с отображением и скрытием пустых элементов
	- o с разделением и без разделения групп пустыми строками
- **Использование срезов для фильтрации данных сводной таблицы.**
- **Автоматическое создание страниц и файлов, содержащих страницы отчета сводной таблицы.**
- **Добавление и удаление общих и промежуточных итогов. Использование функций расчета итоговых значений для проведения бизнес-анализа.**
- **Дополнительные вычисления в области данных сводной таблицы (процентные показатели, отличия, доли).**
- **Управление представлением сводных таблиц:**
	- o Группировка числовых и текстовых полей, полей дат.
	- o Сортировка столбцов и строк сводной таблицы. Сортировка с использованием пользовательских списков.
	- o Фильтрация данных сводной таблицы. Создание отчетов "Первые 10…".
	- o Примеры применения управления представлениями сводных таблиц в бизнесанализе.
- **Применение условного форматирования и спарклайнов для визуализации данных сводных таблиц.**
- **Кэш сводной таблицы. Использование кэша при работе со сводной таблицей и источником данных. Сохранение отчета сводной таблицы в файле с хранением и без хранения кэша сводной таблицы.**
- **Создание сводной таблицы с использованием внешнего источника данных;**
- **Преобразование сводной таблицы в диапазон, содержащий значения данных сводной таблицы. Представление отчета сводной таблицы в формате рисунка;**
- □ Преобразование структурированных отчетов, содержащих скопированные значения данных сводных таблиц, в табличные формы с повторяющимися подписями элементов. Создание макросов преобразования.
- □ Создание вычисляемых полей и вычисляемых элементов в сводной таблице.
- □ Создание и использование сводных диаграмм. Построение нестандартных диаграмм на основе данных сводной таблицы.

Рабочая программа

#### курса

## Excel7 Визуализация количественных данных в программах пакета MS Office 201

 $\mathbf{0}$ 

Целью курса является обеспечение слушателей необходимыми знаниями и умениями о диаграммах и графиках, создаваемых с целью анализа корпоративных данных, которые должны обеспечивать максимально наглядное, гибкое и оперативное в управлении, отображение количественных данных. В курсе рассматривается построение диаграмм и графиков в программах MS Excel, PowerPoint, Word. Основной акцент сделан на построение диаграмм, существенно отличающихся от стандартных диаграмм MS Excel. Создание пользовательских диаграмм и графиков требует достаточно "тонкой" и не всегда очевидной настройки параметров; особой подготовки источника данных; применения макросов и элементов управления. Диаграммы и слайды, построенные на тренинге, можно использовать в своей практической работе. Курс ориентирован на менеджеров, экономистов, бухгалтеров и финансовых работников ведущих учет и анализ данных в таблицах MS Excel.

#### Предварительная подготовка слушателя:

Слушатель лолжен иметь:

 $\Box$  знания и навыки в объеме расширенных курсов по Microsoft Excel.

#### Планируемые результаты обучения:

Ниже представлен перечень профессиональных компетенций в рамках имеющейся квалификации, качественное изменение которых осуществляется в результате обучения по данному учебному курсу (дисциплине). В силу практикоориентированности данного курса компетенции сформулированы в терминологии умений и соответствующих им знаний.

После изучения курса слушатель сможет:

- Выбирать для проведения бизнес-анализа и презентаций правильные типы графиков и лиаграмм.
	- □ Осуществлять настройку всех доступных параметров графиков и диаграмм;
	- □ Создавать комбинированные диаграммы;
	- □ Создавать пользовательские диаграммы (водопад / waterfall, календарные графики; гистограммы сравнения и т.д.);
	- □ Использовать при построении диаграмм динамические диапазоны данных;
	- □ Создавать диаграммы, настроенные на отображение последних поступивших данных;
	- □ Создавать диаграммы, вид и содержание которых автоматически изменяется с помощью элементов управления: списков, кнопок, переключателей, счетчиков и

календарей;

- Использовать для визуализации количественных данных спарклайны и условное форматирование (цветовые схемы, индикаторы и гистограммы).
- $\Box$  Использовать ресурсы WWW, содержащие советы профессионалов MS Office и надстройки (Think-cell) по визуализации количественных данных.

**Продолжительность курса:** 8 академических часов **(**1 день)

## **Содержание:**

- Выбор типов и настройка параметров графиков и диаграмм
- Создание комбинированных и пользовательских диаграмм
- Создание диаграмм с динамическими диапазонами данных
- Использование спарклайнов и условного форматирования
- Использование Интернет-ресурсов и надстроек по визуализации количественных данных

# **Рабочая программа**

## **курса**

# **Excel8 Обработка внешних данных и формирование отчетов по заказам, поставкам и продажам товаров и услуг**

Целью курса является обеспечение слушателей необходимыми знаниями и умениями в снижении трудозатрат и сокращении сроков подготовки корпоративных отчетов, что является актуальной задачей в работе практически каждого офисного сотрудника компании. На тренинге на примерах обработки частично и плохо структурированных данных по поставкам и продажам товаров и услуг рассматриваются профессиональные приемы "ручной" и автоматизированной обработки бизнес-информации, создания в MS Excel таблиц, графиков и диаграмм для аналитических отчетов и презентаций. После мастеркласса алгоритмы, практические приемы, пользовательские функции и макросы преобразования исходных таблиц в отчетные формы могут быть применены для подготовки отчетов по всем направлениям деятельности торгово-промышленных компаний. Курс ориентирован на менеджеров, экономистов, бухгалтеров и финансовых работников ведущих учет и анализ данных в таблицах MS Excel.

## **Предварительная подготовка слушателя:**

Слушатель должен иметь:

 $\Box$  знания и навыки в объеме расширенных курсов по Microsoft Excel.

## **Планируемые результаты обучения:**

Ниже представлен перечень профессиональных компетенций в рамках имеющейся квалификации, качественное изменение которых осуществляется в результате обучения по данному учебному курсу (дисциплине). В силу практикоориентированности данного курса компетенции сформулированы в терминологии умений и соответствующих им знаний.

После изучения курса слушатель сможет:

Преобразовывать внешние данные, поступающие от бизнес-партнеров и коллег, к

виду, позволяющему использовать для построения аналитических отчетов сводные таблицы (Pivot Table) и все другие доступные инструменты обработки данных MS Excel.

- Осуществлять "ручную" и с помощью макросов поиск ошибок и очистку данных;
- Извлекать из внешних данных всю необходимую для формирования отчетов информацию – названия товаров и услуг, имена клиентов, видов упаковок и

т.д.

- Формировать из готовых макросов системы автоматизированной обработки внешних данных.
- Создавать корпоративные отчеты по заказам, поставкам и продажам товаров и услуг.

**Продолжительность курса:** 8 академических часов **(**1 день)

- **Тема 1. Проблемы применения внешних данных при формировании аналитической отчетности компании.**
	- o Разработка алгоритма подготовки частично и плохо структурированных внешних данных к формированию отчетов. **Тема 2. Профессиональные приемы и макросы изменения структуры и формата источника данных.**
	- o Удаление графических объектов (логотипов, сканов печатей и подписей) с рабочего листа.
	- o Удаление пустых (разделяющих) строк.
	- o Удаление строк и столбцов с общими и промежуточными итогами
	- o Заполнение пустых ячеек повторяющимися значениями
	- o Преобразование перекрестных таблиц в нормальную таблицу, разворот данных столбцов в строки
	- o Удаление строк с пустыми числовыми значениями параметрами продаж.
	- o Преобразование данных двух полей, расположенных в одном столбце, в два отдельных поля.
	- o Преобразование компактной (сжатой) формы представления данных табличную форму.
- **Тема 3. Обнаружение и исправления ошибок внешних данных.**
- **Тема 4. Извлечения из неструктурированных данных названий товаров и услуг.**
- **Тема 5. Профессиональные приемы формирования отчетов, использующих внешние данные бизнес-партнеров и коллег.**
- **Тема 6. Примеры Excel-приложений по обработке внешних данных торговопромышленных компаний.**